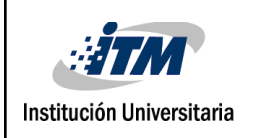

# **Diseño y desarrollo de una aplicación web para la centralización de ofertas de negocios en lo referente a productos o servicios específicos ofertados por las pequeñas y medianas empresas**

Farley Zender Ortiz Mejia

Trabajo de grado presentado como requisito parcial para optar al título de: Tecnólogo de sistemas de información

Paula Andrea Rodríguez Marín

Instituto Tecnológico Metropolitano - ITM Facultad de Ingenierías Departamento Sistemas de información Medellín, Colombia 2021

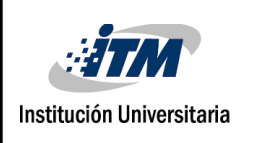

# RESUMEN

Actualmente, la situación económica ha cambiado, lamentablemente ha desmejorado para la gran mayoría de personas, debido a la pandemia dada por el covid19; esto llevó a replantear y proponer estrategias apoyadas en las TIC como la virtualización del trabajo, del comercio, de la educación, entre otras. Además, se ha generado una ola sin precedentes de personas que debido a esta necesidad de suplir sus necesidades básicas están buscando nuevas alternativas de ingresos a los que podemos denominar emprendedores, junto a un conglomerado de empresas que han visto afectadas sus ventas debido a la pandemia, es aquí donde no hay una alternativa plausible que permita aliar a los emprendedores y empresas de una manera estratégica que beneficie económicamente a los emprendedores, empresas y por último ofrecer nuevos canales de ventas a los clientes finales.

El objetivo del proyecto es desarrollar una aplicación web que permita centralizar todas las opciones existentes de ofertas de negocios respecto a productos o servicios específicos ofertados por pequeñas y medianas empresas, en la cual los emprendedores puedan elegir la opción que mejor les parezca para poder re - vender dicho producto o servicio y sacarle un beneficio económico.

Cada empresario por medio de un formulario pudo presentar su oferta de negocio ilustrada por medio de un plan de modelo canva y productos o servicios para re - vender la cual posteriormente se publicaba en la aplicación web, luego cada emprendedor por medio de un registro en la aplicación web podrá acceder a estas ofertas para poder empezar a trabajar en la que mejor se ajuste a sus necesidades.

Como resultado la aplicación ayudó tanto a los empresarios ya formalizados como a los emprendedores, generando una sinergia de beneficios entre ambos, de modo que el empresario pueda dar más rotación a su inventario y generar mayores utilidades a fin de mes y el emprendedor pueda mediar en esta venta al usuario final generando ingresos adicionales para subsistir.

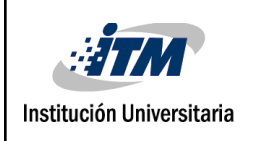

# RECONOCIMIENTOS

A mi novia y futura esposa por nunca perder la fe y ser mi inspiración para mi futuro académico y profesional.

A mi asesora Paula por su infinita ayuda en este largo proceso que ha significado este proyecto de grado.

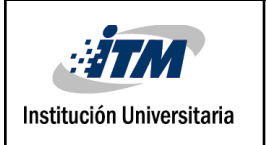

# ACRÓNIMOS

www: Por sus siglas en inglés World Wide Web, o red de internet mundial, o W3, o la Web.

Pyme: Pequeñas y medianas empresas.

UML: Lenguaje de modelado unificado.

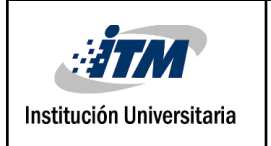

## TABLA DE CONTENIDO

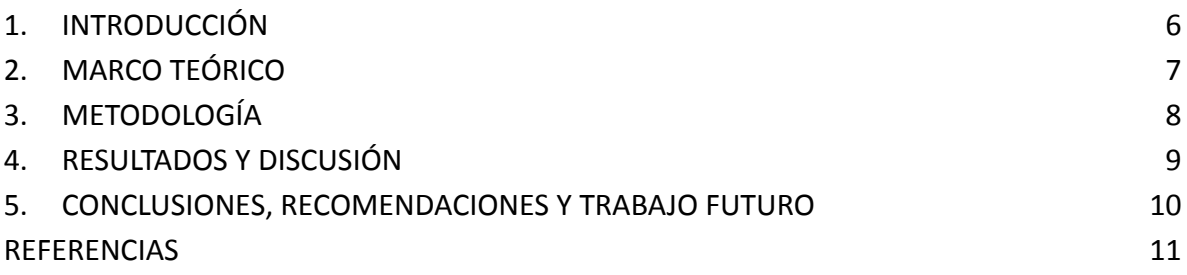

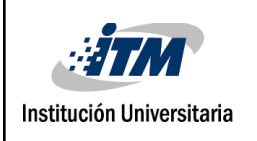

## <span id="page-5-0"></span>1. INTRODUCCIÓN

#### **Generalidades**

En Europa y en Norteamérica sus marcadas prácticas de comercio electrónico lo afirman (AS Patiño - Ploutos, 2014) así que esto es el futuro y es una tendencia que será inevitable en sur y centro américa. Con el aumento de los canales digitales y el acceso a las redes de comunicación, se hace necesario métodos más innovadores y prácticos a la hora de generar beneficios o ingresos económicos tanto para las empresas como para los emprendedores (DAG Flétcher, 2003), además que los confinamientos generados por la pandemia han provocado que haya un volcamiento del comercio del mundo físico al mundo digital (E Marcela López - LM Vergara Jaramillo, 2020) donde este proyecto genera su mayor impacto.

Por un lado tenemos a los empresario quienes son personas con negocios ya definidos y que necesitan vender sus productos o servicios y por el otro tenemos a los emprendedores quienes buscan una oportunidad para generar ingresos adicionales y de manera independiente, es aquí donde se puede generar una sinergia entre empresarios y emprendedores, ya que por medio de un modelo de negocio canvas el cual es la mejor forma y las más sencilla de presentar un negocio, los empresarios presentaban una oferta de negocio a los emprendedores para que estos pudiesen iniciar su emprendimiento allí.

Teniendo en cuenta también que la virtualización es cada vez más necesaria y cada día todos los negocios migran la comercialización de sus productos a internet por lo cual se genera una oportunidad debido a la carencia de nuevos canales digitales para la comercialización de productos o servicios.

Para resolver este problema, en este trabajo de grado se proponen los siguientes objetivos:

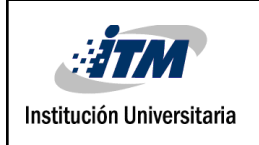

#### **Objetivo General**

Desarrollar una aplicación web que permita centralizar todas las opciones existentes de ofertas de negocios respecto a productos o servicios específicos ofertados por pequeñas y medianas empresas, además permita facilitar a los emprendedores elegir su mejor opción.

#### **Objetivos Específicos**

- Diseñar una aplicación web que permita a las pequeñas empresas ofertar sus productos, a través del modelo de negocio Canvas.
- Desarrollar una aplicación web que le permita a los emprendedores acceder a ella de forma fácil y segura.
- Diseñar una aplicación web que facilite a los emprendedores elegir la mejor opción.

En este trabajo de grado, se parte de varias necesidades latentes, la necesidad de nuevos medios de comercio electrónico, dar visibilidad a los negocios, generar acceso a nuevos nichos de mercado, mejorar la situación económica del sector empresario.

Continuando luego con la generación de una propuesta que nos permita abordar dicha situación viéndose ésta en el resultado del desarrollo de una aplicación que generará una sinergia con beneficios económicos entre los emprendedores y los empresarios.

Por último, se dan las consideraciones de este y otros proyectos similares que deben servir como base para continuar creciendo y siendo objeto de investigación para generar una mayor incursión en el mundo digital referente al tema de comercio electrónico.

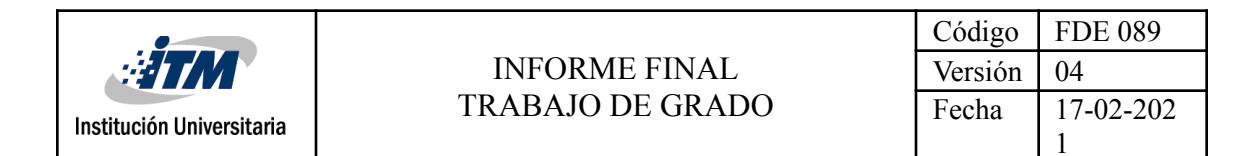

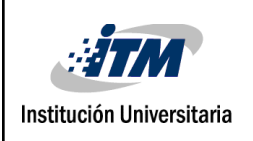

## <span id="page-8-0"></span>2. MARCO TEÓRICO

Se presenta a continuación una serie de conceptos y fundamentos teóricos que ayudan a contextualizar el objetivo de este proyecto de grado respecto a la situación actual que se vive en el país y respecto a los factores coyunturales que ayudan a ofrecer alternativas de solución al mismo.

Iniciamos por el concepto de aplicación web, la cual corresponde a un programa informático con una funcionalidad específica que se ejecuta en internet o en la www, normalmente no requiere ser instalado en el equipo donde se ejecuta dicho programa, pero si se requiere una conexión a internet para acceder a ella. Una de las ventajas más importante es que es de muy fácil acceso y las especificaciones que requiere para poder acceder son mínimas las cuales son un dispositivo que se pueda conectar a internet y que pueda ejecutar un navegador web.

La oferta de negocio o propuesta de negocio corresponde a la forma como doy a conocer mi propuesta o ideas respecto a cómo debe ejecutarse un negocio específico (A Osterwalder - Y [Pigneur,](https://scholar.google.es/citations?user=VwC-1OwAAAAJ&hl=es&oi=sra) 2011), corresponde a un modelado del funcionamiento del mismo donde se enmarca de manera global las consideraciones relevantes para que el negocio pueda tener éxito, una oferta de negocio se presenta por medio de una herramienta que nos ayude con dicho modelado y para nuestro proyecto usamos el modelo de negocios CANVAS.

El modelo de negocio CANVAS (A [Osterwalder](https://scholar.google.es/citations?user=puYIpUIAAAAJ&hl=es&oi=sra), Y [Pigneur](https://scholar.google.es/citations?user=VwC-1OwAAAAJ&hl=es&oi=sra) - 2010) diseñado por Alexander Osterwalder es una herramienta o plantilla que permite plasmar nuevos negocios o negocios ya existentes. Esta gestión estratégica permite conocer los aspectos claves del negocio y cómo se relacionan. Ayuda a la administración en cuanto a la infraestructura disponible, los clientes potenciales y la situación financiera, con el objetivo de realizar análisis y conocer deficiencias.

Las ventajas principales, por las cuales es el más usado en la actualidad son:

- Es totalmente visual, permite trabajarse desde una pizarra y analizarse por completo.
- Es muy sencillo de implementar y de leer y entender.

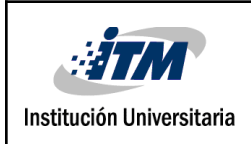

- Es totalmente versátil y permite hacer las respectivas modificaciones en modelo según lo vaya indicando las necesidades que vayan surgiendo en la ejecución del negocio.
- Es óptimamente completo, comprende nueve elementos gráficamente interconectados entre sí los cuales deben encajar de manera armónica para que el negocio pueda tener éxito.

Los elementos de los cuales se compone en modelo canvas son los siguientes:

- 1. Oferta de valor: Son los productos o servicios que se ofrecen para satisfacer las necesidades de los clientes.
- 2. Segmento de clientes: Nicho específico o modelo de cliente específico al cual va dirigido el producto o servicio.
- 3. Canales: Es el medio por el cual se entregará la oferta de valor al cliente.
- 4. Relación con los clientes: Define como atraer y preservar los clientes, y este se define en base a los canales previamente definidos.
- 5. Actividades claves: Son las tareas más importantes en la ejecución de la propuesta de valor de una empresa.
- 6. Recursos claves: Son los medios necesarios para hacer realidad la propuesta de valor para el cliente, por ejemplo, recursos físicos, humanos, software, etc.
- 7. Socios claves: Son las personas, entidades, empresas, etc, con las cuales debes tener una relación, está, determinada por el beneficio mutuo de ambos con el fin de optimizar las operaciones y minimizar los riesgos en el negocio.
- 8. Estructura de costes: Describe todos los gastos, inversiones, etc, que son necesarios para poner en marcha el negocio.
- 9. Fuente de ingresos: Describe todos los ingresos que generará el negocio los cuales comparados con la estructura de costes ayudará a analizar la viabilidad del negocio

Por otro lado, la pequeña y mediana empresa (PYME) están definidas según los criterios que haya fijado el país donde se analicen. En Colombia una PYME está determinada según los ingresos por actividades ordinarias anuales, así como la cantidad de trabajadores vinculados directamente.

En Colombia las microempresas cuentan con máximo 10 trabajadores y máximo 501 smmlv en activos, las pequeñas empresas cuentan con máximo entre 11 y 50 trabajadores y máximo smmlv 5.001 en activos y por último las medianas empresas cuentan entre 51 y 200 trabajadores, y activos totales entre 5.001 smmlv y 15.000 smmlv. (Pymes 2020 - 2021 E Cardozo, Y Velázquez de Naime - 2012).

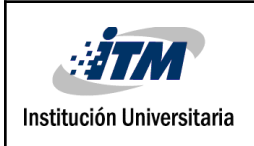

También es importante especificar en este contexto la referencia que se da a los dos entes participantes del proyecto o clientes del mismo, por una parte tenemos a los empresarios y por otra a los emprendedores, como empresarios entendemos a la persona o grupo de personas que se encargan de administrar una actividad económica ya definida y organizada (IM Kirzner - 1998), en este proyecto además el empresario en quien provee los productos o servicios para que el emprendedor los comercialice; el emprendedor es aquella persona o grupo de personas que deciden iniciar una actividad para crear un negocio (CEH Guerra, LAM Restrepo - Punto de vista, 2013), en este proyecto además es quien comercializa los productos o servicios del empresario y los vende al usuario final que es quien los consume.

También es importante darse a entender en el contexto del proyecto lo que es y lo que implica generar acceso fácil y seguro a la aplicación y es aquí donde la virtualización juega un papel muy importante ya que internet es la forma más fácil y económica que tenemos hoy en día para acceder a un negocio o trabajo, claro está siempre y cuando esté permita ser digitalizado como lo es el caso de este proyecto, y es aquí donde el internet juega su papel más importante ya que por medio de cualquier dispositivo que pueda ejecutar una navegador web y desde cualquier sitio que tenga conexión a internet los emprendedores y empresarios pueden acceder a la aplicación de una forma fácil y por medio de su usuario y contraseña pueden administrar su información de forma segura

Para el contexto de este proyecto es importante presentar también la definición de dropshipping, ya que nuestro proyecto es una variante del mismo como se explica más adelante, el dropshipping es una metodología de trabajo que ha tomado mucha fuerza en los últimos años, y permite que una persona comercialice los productos de un tercero sin tener que manejar inventarios ni envíos, simplemente sirve de intermediario entre en proveedor y el usuario final (G Singh , H Kaur, A [Singh](https://scholar.google.es/citations?user=JWSGUg0AAAAJ&hl=es&oi=sra) - Actas de la Novena Internacional de 2018).

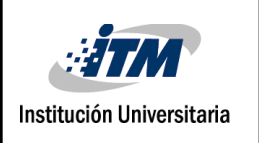

## <span id="page-11-0"></span>3. METODOLOGÍA

La metodología usada es la metodología XP, esta está compuesta por 4 fases, planificación, diseño, desarrollo y pruebas, a continuación se especifica en detalle el trabajo realizado en cada una de las fases de la metodología

#### **3.1 Planificación**

En esta etapa se determinó la información necesaria para el desarrollo de la aplicación, para el uso de la tecnología el factor más importante que se tuvo en cuenta fue que fueran herramientas de código abierto con el objeto de minimizar los costes

- **3.1.1** Se utilizó como motor de base datos Mysql.
- **3.1.2** El desarrollo del Frontend se utilizó html y para dar un diseño amigable se utilizó Bootstrap el cual es una herramienta de código abierto para desarrollos web responsive por medio de CSS y JavaScript.
- **3.1.3** El desarrollo del Backend se utilizó php por medio del framework laravel también de código abierto el cual trabaja bajo el modelo MVC (Modelo, Vista, Controlador)

#### **Requerimientos del sistema**

Basado en los objetivos del sistema se analizó qué información se requiere para poder cumplir dichos objetivos en nuestra aplicación.

**3.1.5** Por seguridad la aplicación no permite que un empresario ingrese de manera directa un negocio, esto debido a que antes de publicar un negocio es indispensable revisar que este cumpla unas condiciones mínimas en lo que respecta a la ley, primero que sea un negocio lícito haciendo referencia a que no comercialice sustancias u objetos prohibidos como drogas ilícitas o armas y que no corresponda a la comercialización de animales, y segundo que el negocio ese registrado como tal con su respectivo NIT - Número de Identificación Tributaria asignado por la DIAN; por lo tanto, el empresario nos envía una solicitud por medio de un formulario virtual con los datos del negocio donde inicialmente se analiza y posteriormente si cumple las condiciones se publica en la aplicación.

El formulario tiene las siguientes preguntas o pide la siguiente información:

- Ingrese la categoría a la que pertenece el negocio, ejemplo, telecomunicaciones, deportes, inmobiliaria, etc.
- Ingrese el nombre del negocio
- Ingrese el NIT del negocio.

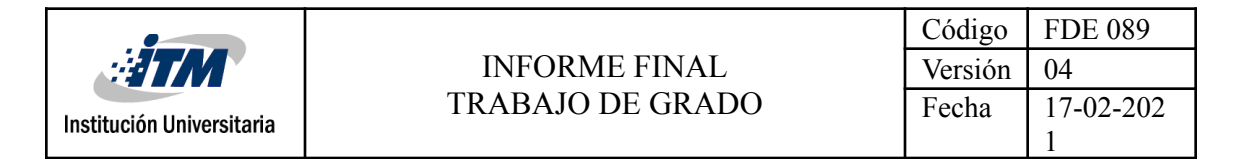

- Ingrese la descripción del negocio
- Anexe el logo del negocio, una foto que ilustre la actividad del negocio y un video relacionado con este.
- Anexe en excel las comisiones o ganancias que genera la comercialización de su producto o servicio, incluyendo bonificaciones si las hay
- Anexe en excel el modelo de negocio canvas con cada uno de sus items: Segmentos de clientes: es la segmentación del mercado al cual se dirigirá el producto o servicio que vas a ofrecer. Propuesta de valor: es el beneficio que ofreces a tus futuros clientes, lo que te diferencia de los demás y por eso te comprarán. Canales: son los medios a través de los cuales publicarán y harán promoción de tus productos y servicios. Relación con el cliente: en este apartado debes identificar si tu producto será de asistencia personal, autoservicio o automatizado. Fuente de ingresos: la manera en que la empresa obtendrá sus ingresos económicos. Recursos clave: todo lo necesario para tu empresa, desde el personal hasta proveedores. Actividades clave: son las actividades que requiere tu empresa para nunca dejar de andar, quizás una aplicación, por ejemplo. Socios clave: acá debes mencionar quienes serán tus socios o aliados, internos o externos. Estructura de costes: acá tienes que detallar todos los gastos que generará tu negocio.
- **3.1.6** Los datos personales que ingresa el emprendedor a la página se tomaron de manera que sean los más básicos posibles, estos datos permiten identificar al emprendedor y saber si es mayor de edad, ya que por ley en Colombia las personas autorizadas a laborar deben tener su mayoría de edad cumplida, también permiten identificar los datos de contacto del emprendedor y el medio por el cual se pueden hacer transacciones económicas.
- **3.2.7** El modelo de negocio sobre el cual se decidió trabajar es el modelo canvas ya que este representa de manera muy visible un negocio y además es el más usado por los empresarios en la fase inicial de la creación de un negocio.

#### **3.2 Diseño de aplicación**

En la fase de diseño se tuvo en cuenta la parte de diseño estructural o del backend y visual o frontend

#### **3.2.1 Diseño estructural o backend.**

3.2.1.1 Diseño de casos de uso, para este se usó el diagrama de modelo unificado UML

En este se identifican dos actores:

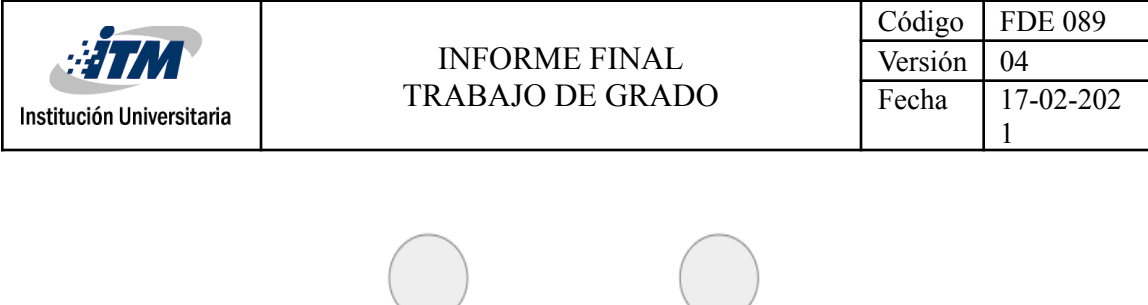

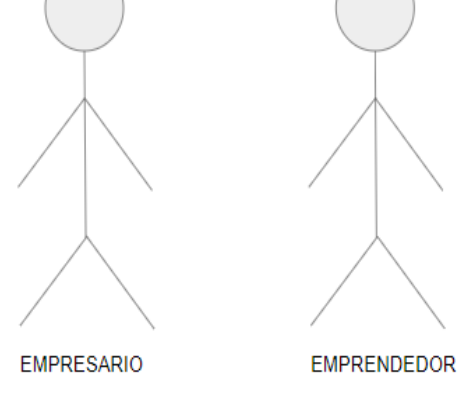

Imagen 1 - Diagrama de casos, actores.png

El empresario quien es la persona o grupo de persona que ofrece los productos o servicios por medio de un negocio y el emprendedor quien es la persona que se encarga de comercializar estos productos o servicios.

Caso de uso para el actor empresario

El empresario envía al formulario <https://forms.gle/u2aCgaLWHxLp5Ft19> los datos relacionados con su propuesta de negocio con su respectivo producto o servicio a comercializar, luego se revisa que este sea legal y por último se sube esta información a la aplicación para que el emprendedor lo pueda elegir

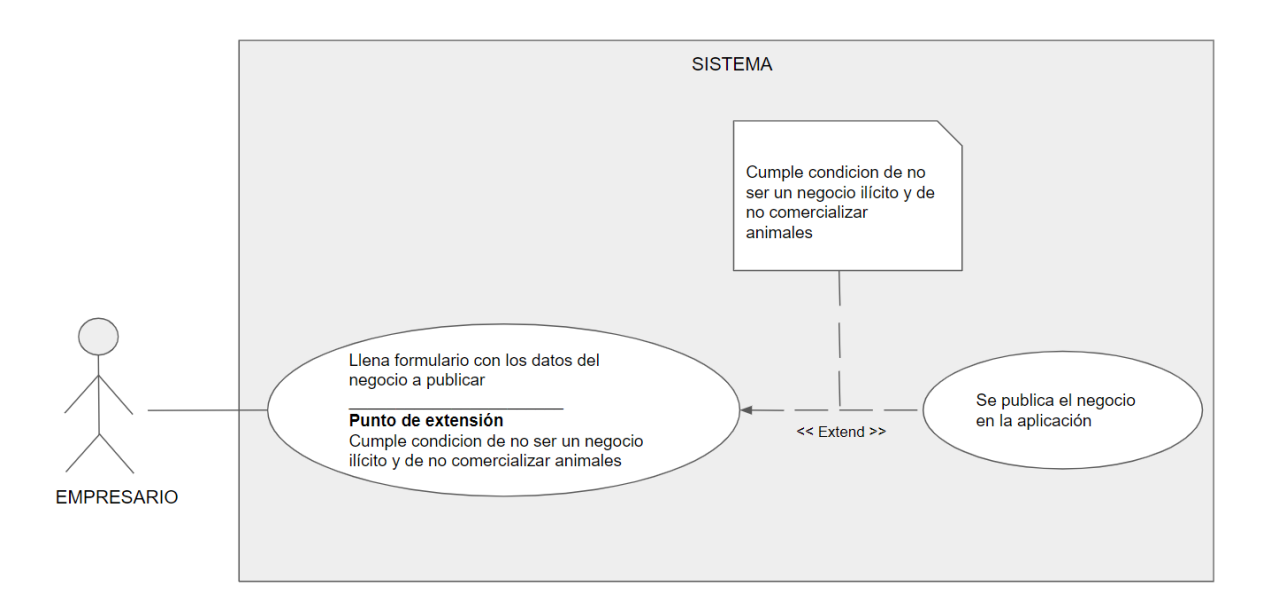

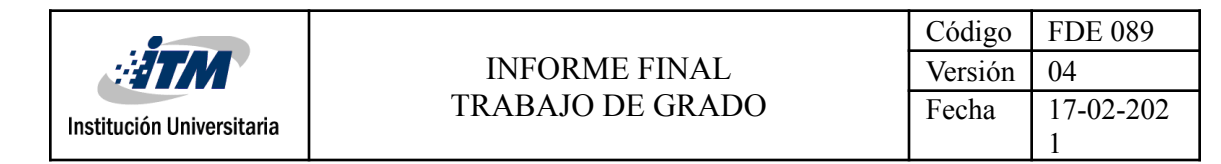

#### Imagen 2 - Diagrama de casos,empresario.png

Caso de uso para el emprendedor

El emprendedor se registra en la aplicación por seguridad, allí puede navegar entre las distintas opciones negocios que le ofrece la aplicación para elegir la que más le convenga y guste y por último puede registrar sus ventas y administrarlas para llevar un control.

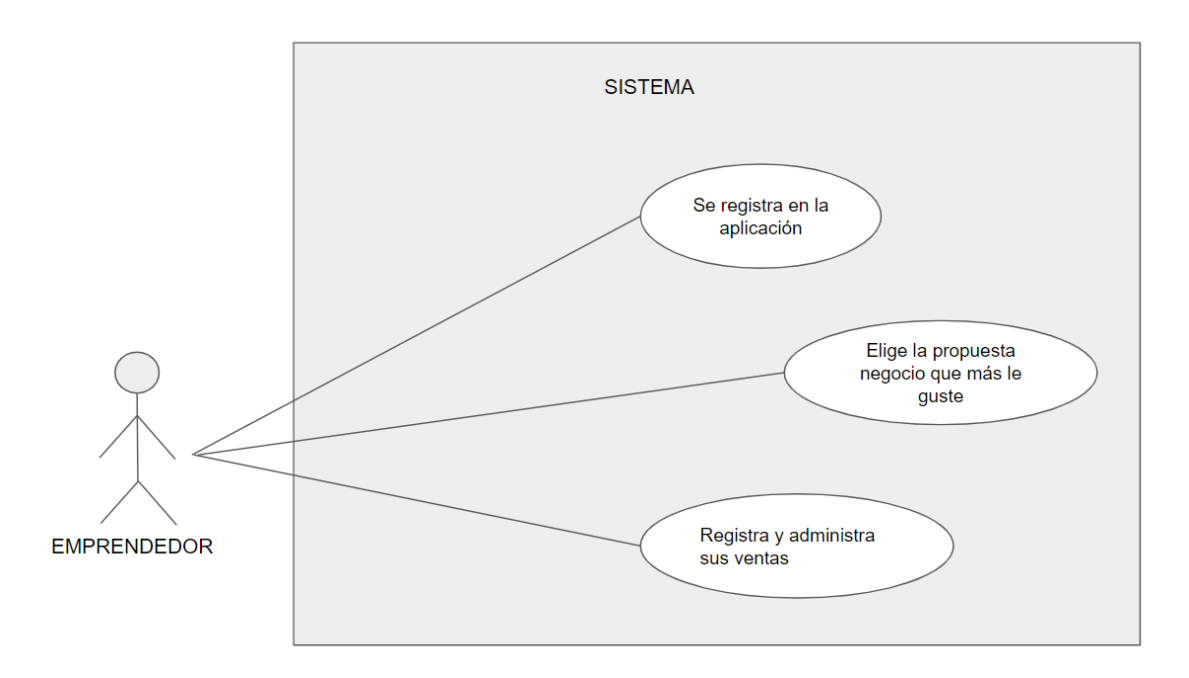

Imagen 3 - Diagrama de casos, emprendedor.png

#### **3.2.2 Diagrama relacional de la base de datos**

La siguiente imagen ilustra el diseño de la base de datos por medio del modelo relacional, este fue elaborado por medio de Mysql Workbench.

A continuación se indica cual es la funcionalidad de cada tabla

Produtcs: permite almacenar la información de los productos y servicios que el empresario le propone al emprendedor para revender.

Product\_sale: permite crear una relación muchos a muchos entre los productos y las ventas.

Categories: permite indicar cual es la categoría a la que pertenece un negocio, por ejemplo, los servicios de internet, television y telefonia pertenecen a la categoría telecomunicaciones.

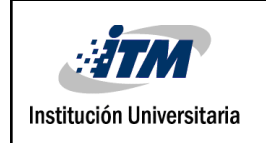

User: permite que el emprendedor ingrese sus datos personales y bancarios.

Sales: permite que el emprendedor registre sus ventas para que pueda llevar un control de las mismas.

Bussines user: permite generar una relación muchos a muchos entre los negocios y los usuarios

Bussineses: permite registrar los datos de un negocio para que el emprendedor pueda acceder a él.

Clientes: permite registrar los datos del cliente al cual el emprendedor le vendió un producto o servicio, esto con el fin de que este pueda llevar más control sobre las ventas.

Bonusses: permite registrar los bonos asociados al negocio, cada que un emprendedor vende cierta cantidad de productos puede ganar bonos.

Pasword\_resset y migrations: tablas creadas por el framwork laravel para el reseteo de la contraseña y para el control de la base de datos.

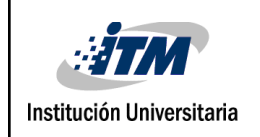

#### INFORME FINAL TRABAJO DE GRADO

Código | FDE 089 Versión | 04 Fecha 17-02-202 1

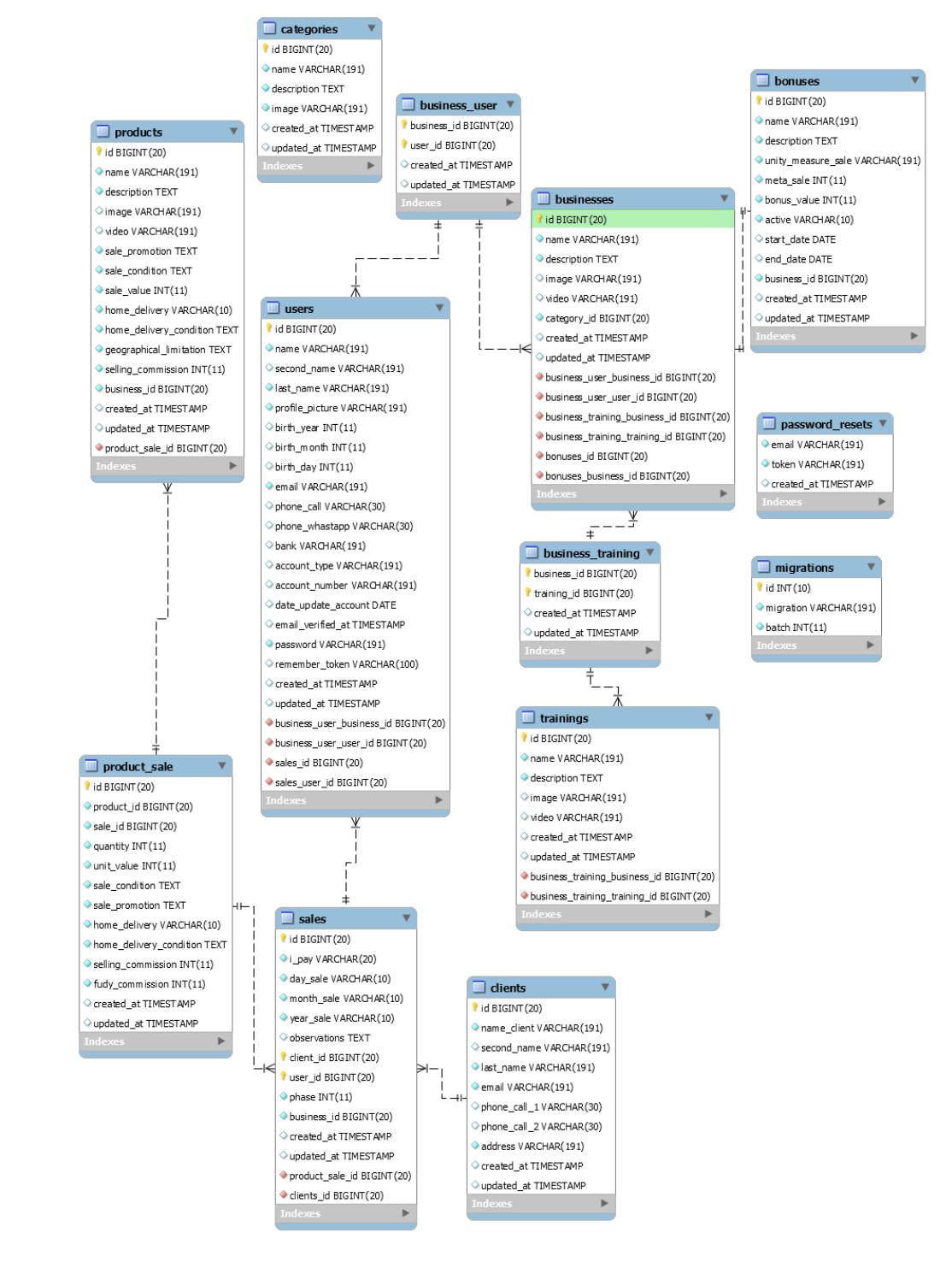

Imagen 4 - Diseño relacional de la base de datos.jpg

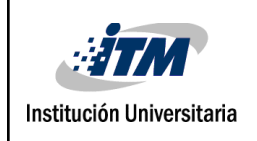

#### **3.2.3 Diagrama de clases**

En el siguiente diagrama de clases mostramos la estructura de clases y las interacciones entre las mismas.

A continuación se indica cual es la funcionalidad de cada clase

Product: esta clase engloba lo que es un producto o servicio, es el bien material o intangible que el emprendedor va a comercializar.

Sales: en esta clase se enmarca la venta, esta clase tiene una relación con las clases products, cliete y user, ya que permite almacenar una venta y en ella interactúan estas tres clases.

Client: Esta clase permite determinar la persona como cliente, siendo este el que compra los productos ofertados por el emprendedor.

Bonusses: Esta clase permite enmarcar los bonos que se ofrecen por buenas ventas en cada negocio.

Bussines: En esta clase se especifica el negocio al cual el emprendedor puede acceder.

Categories: Esta clase permite categorizar el negocio en un mercado en común.

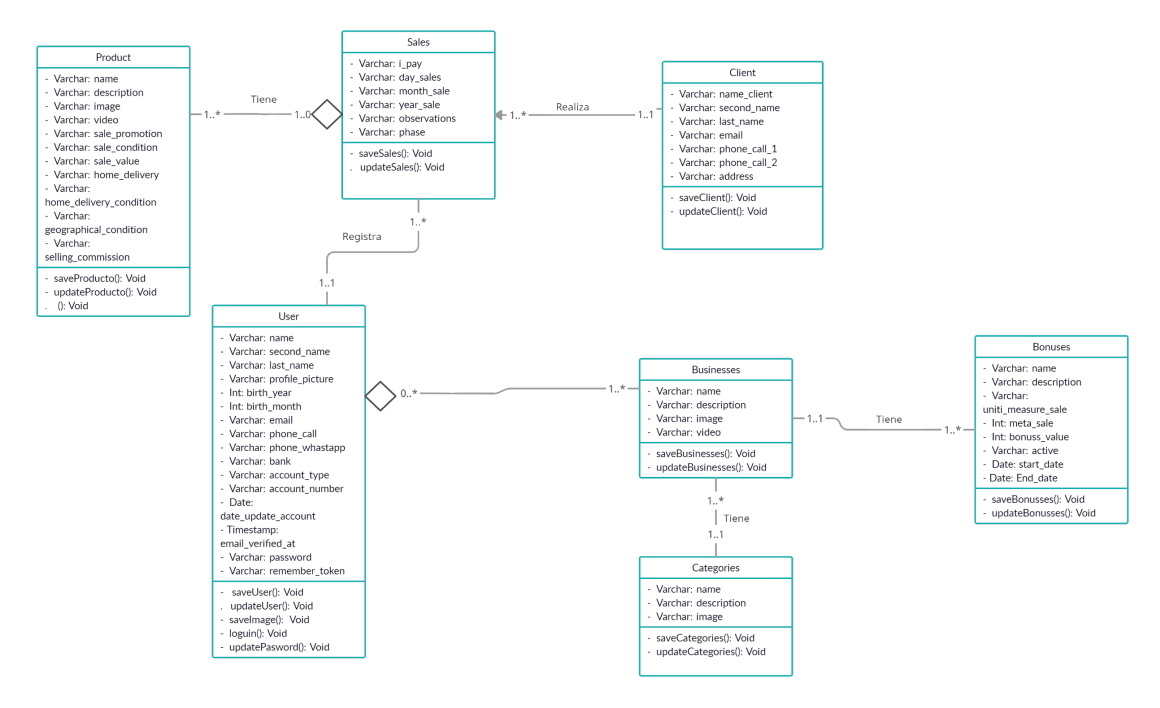

Imagen 5 - Diagrama de clases.jpg

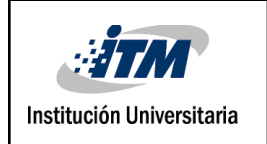

### **3.2.4 Diseño de la interfaz gráfica**

El siguiente corresponde a la interfaz gráfica por medio del cual el empresario interactúa con la aplicación

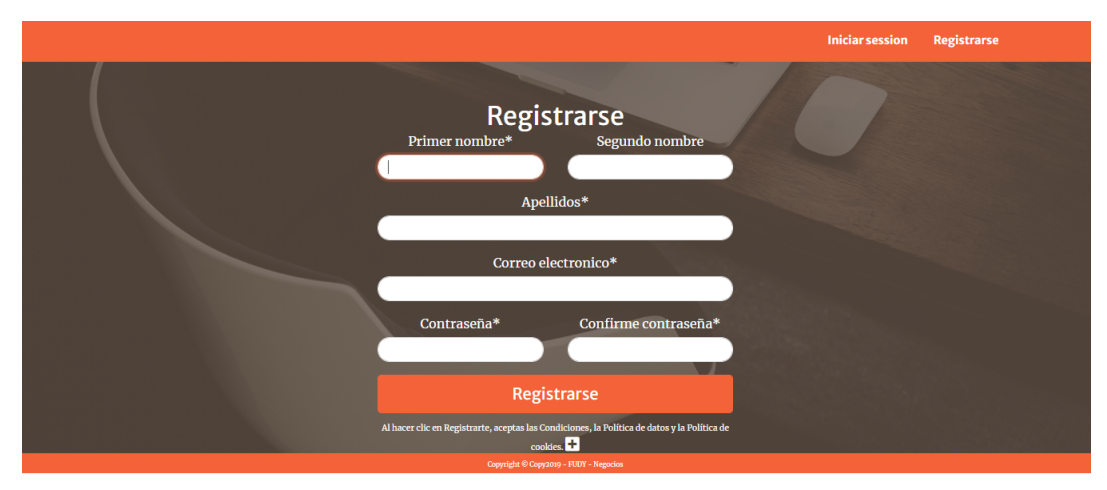

Imagen 6 - interfaz gráfica, register.png

**register:** permite que un emprendedor se pueda registrar por primera vez indicando un usuario y contraseña y algunos datos básicos de identificación.

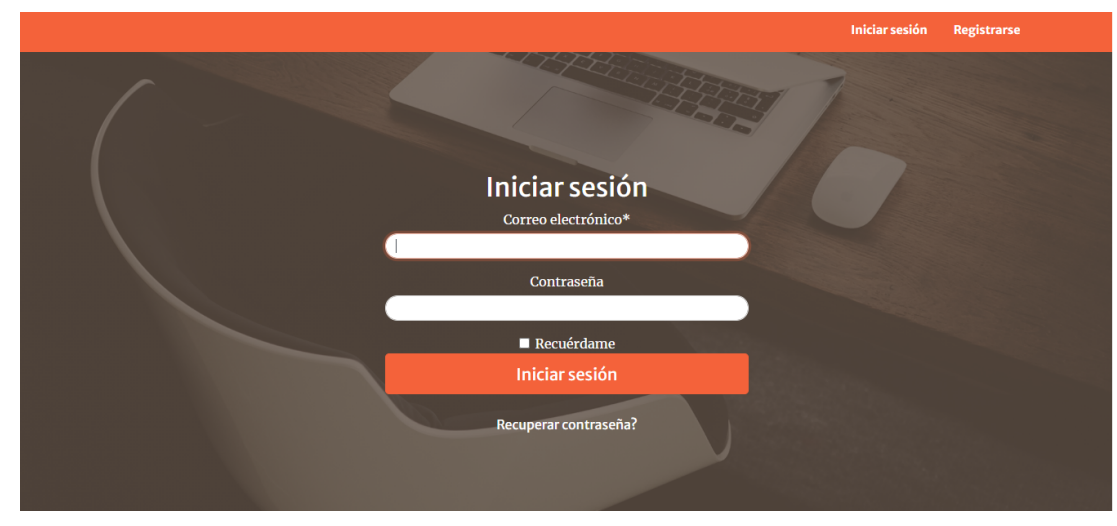

Imagen 7 - interfaz gráfica, login.png

**Login:** permite que un emprendedor pueda iniciar sesión en la aplicación de manera segura con su usuario y contraseña.

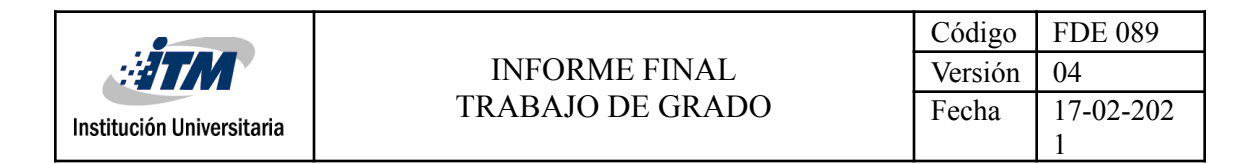

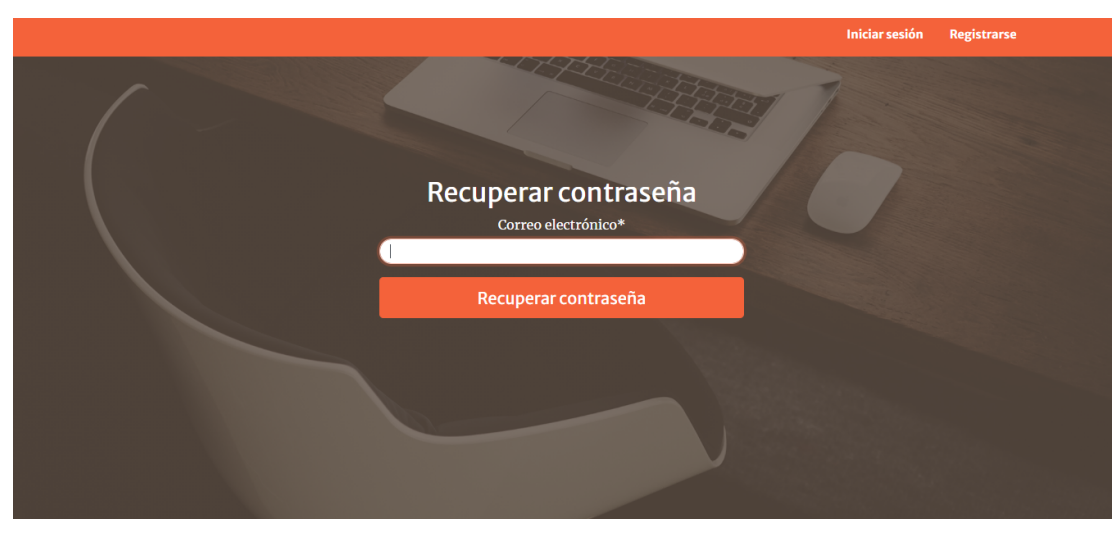

Imagen 8 - interfaz gráfica, reset.png

**Reset:** permite que un emprendedor pueda restaurar o recuperar su contraseña.

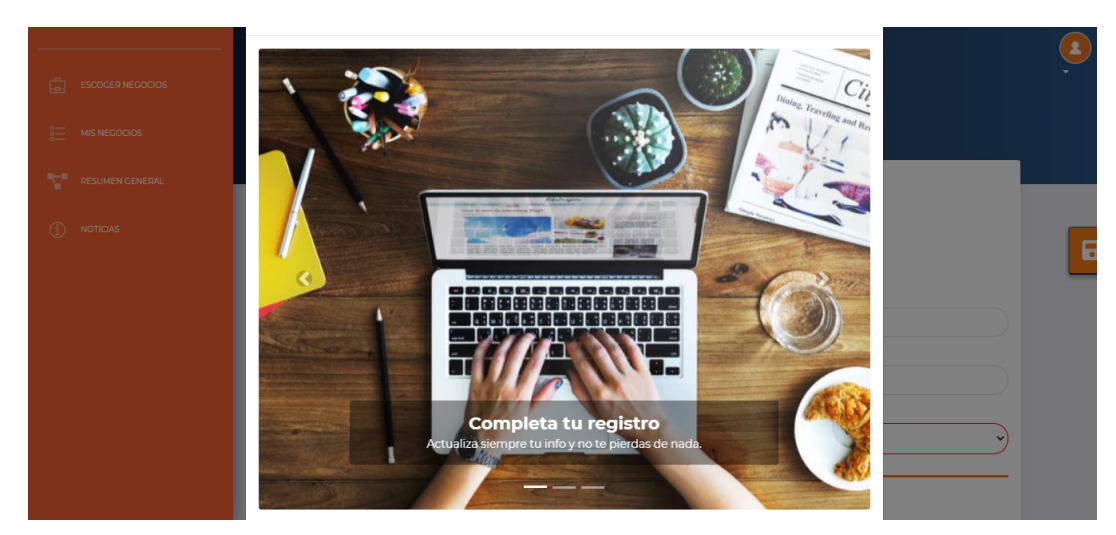

Imagen 9 - interfaz gráfica, mensaje emergente de ayuda 1.png

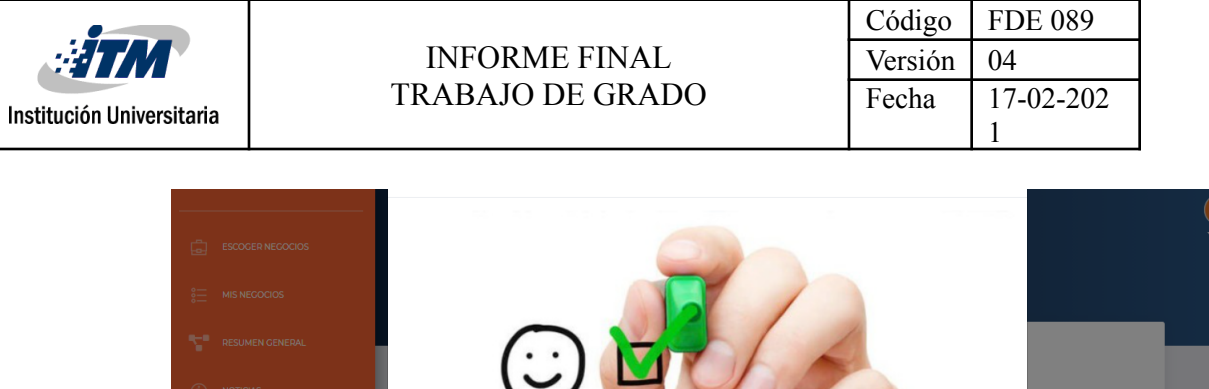

 $\odot$ 

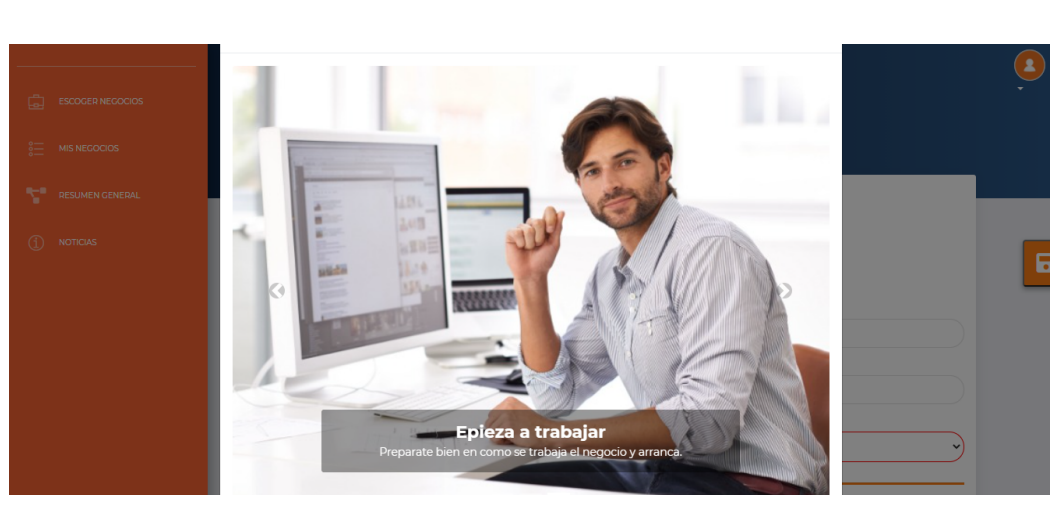

Imagen 10 - interfaz gráfica, mensaje emergente de ayuda 2.png

na un negocio

Imagen 11 - interfaz gráfica, mensaje emergente de ayuda 3.png

**Mensaje emergente de ayuda:** Inmediatamente un emprendedor se registra a la aplicación, esta le muestra 3 mensajes por medio de un carrusel que le dan indicaciones al emprendedor.

Ġ

 $\odot$ 

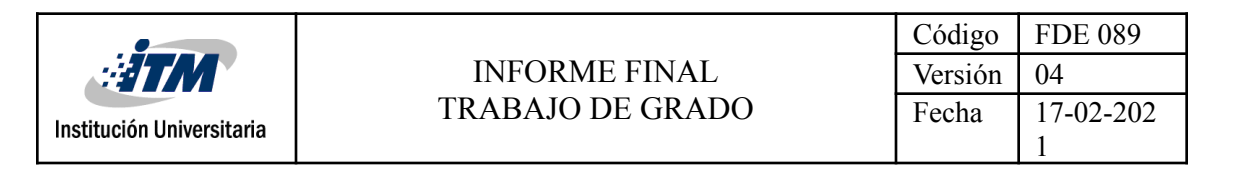

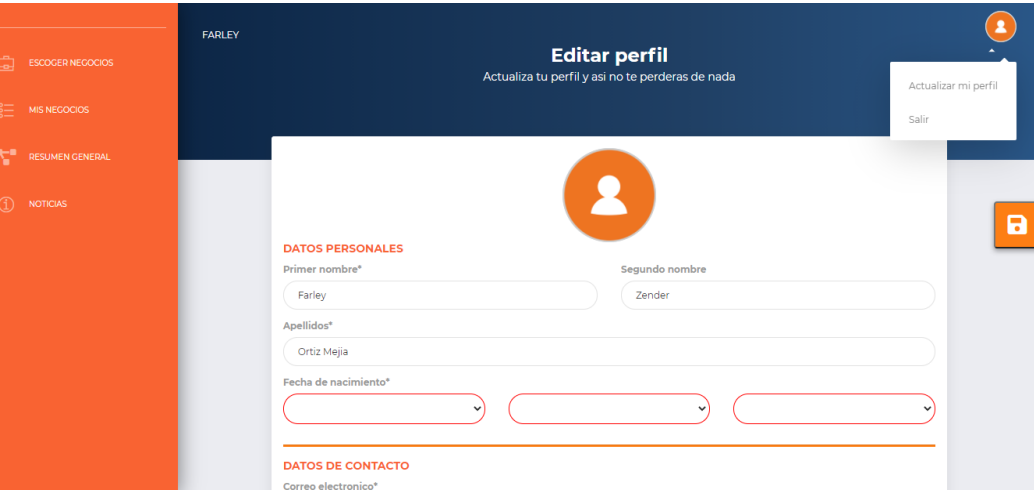

#### Imagen 12 - interfaz gráfica, edit 1.png

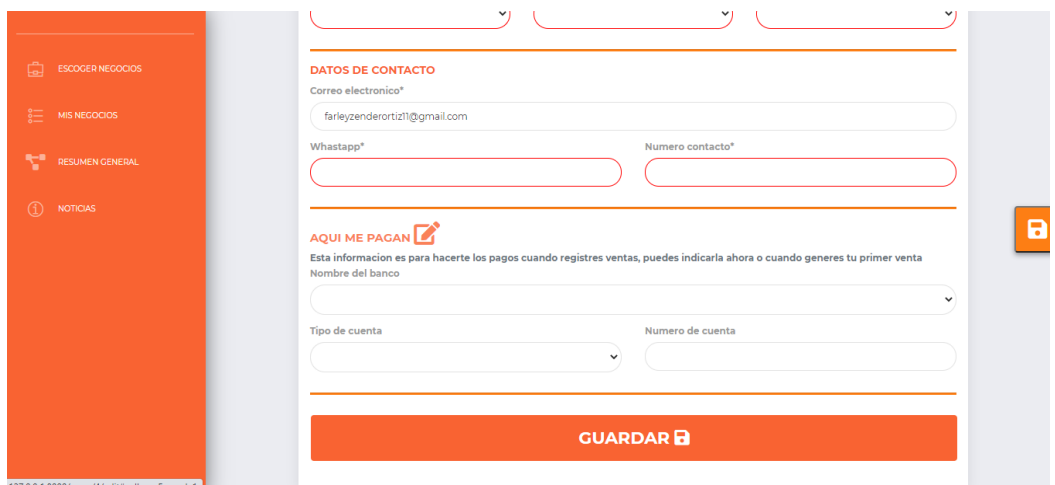

Imagen 13 - interfaz gráfica, edit 2.png

**Edit:** permite que un usuario ingrese sus datos personales, datos de contacto y datos de pago.

Cada que requiera actualizar dicha información en la parte superior derecha puede ingresar de nuevo a esta pantalla para hacerlo.

En el botón flotante ubicado al lado derecho en el medio o en la parte inferior ambos con un icono de un disquet el emprendedor puede guardar la información.

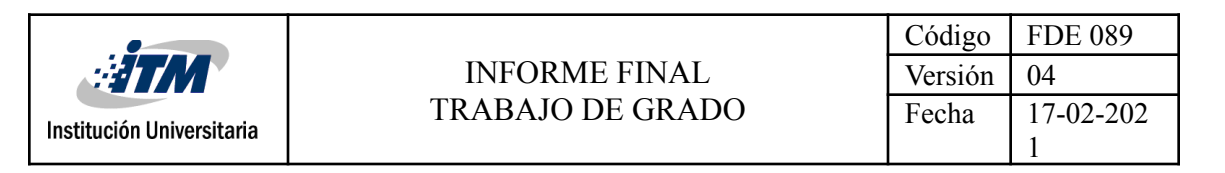

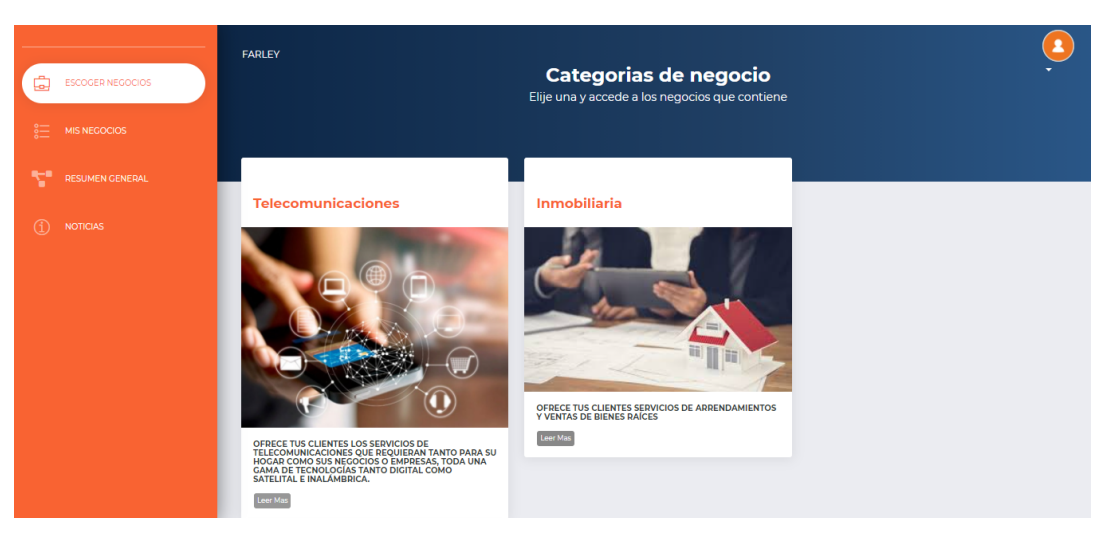

Imagen 14 - interfaz gráfica, categories.png

**Categories:** permite que un emprendedor pueda elegir las categorías sobre la cual va a buscar un negocio.

En el botón ver más, ubicado en la parte inferior izquierda de cada cuadro de categorías el emprendedor puede ampliar la información de la categoría.

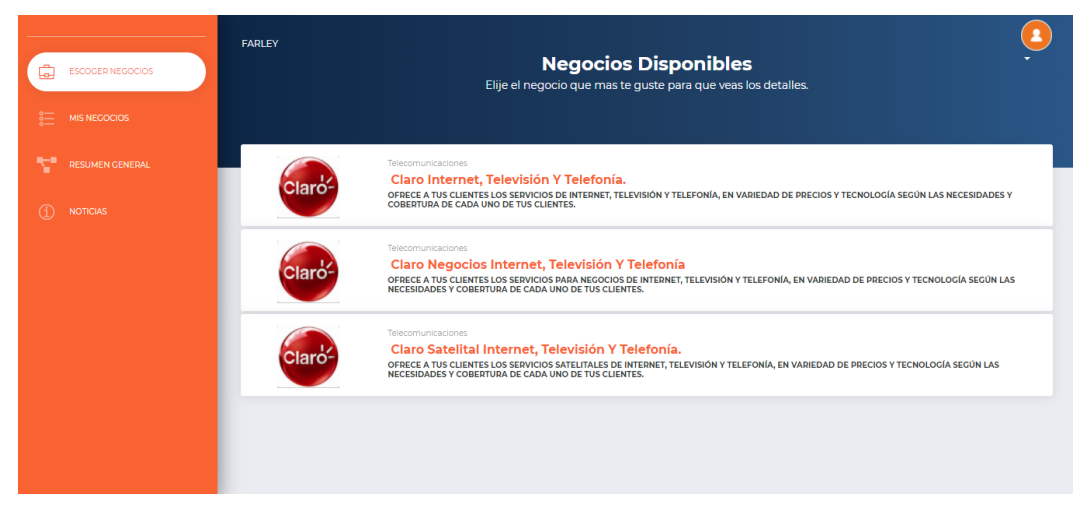

Imagen 15 - interfaz gráfica, bussines - index.png

**Bussines - index:** Después de que un emprendedor elija una categoría en esta pantalla puede elegir un negocio de una lista de, en este caso de los pantallas que estamos mostrando el emprendedor eligió en la pantalla anterior la categoría de de telecomunicaciones y por ende aquí puede observar negocios relacionados con servicios de telecomunicaciones.

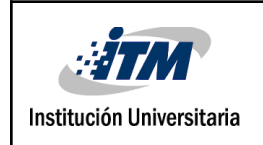

### INFORME FINAL TRABAJO DE GRADO

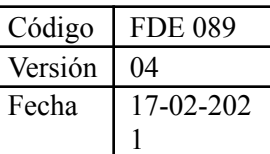

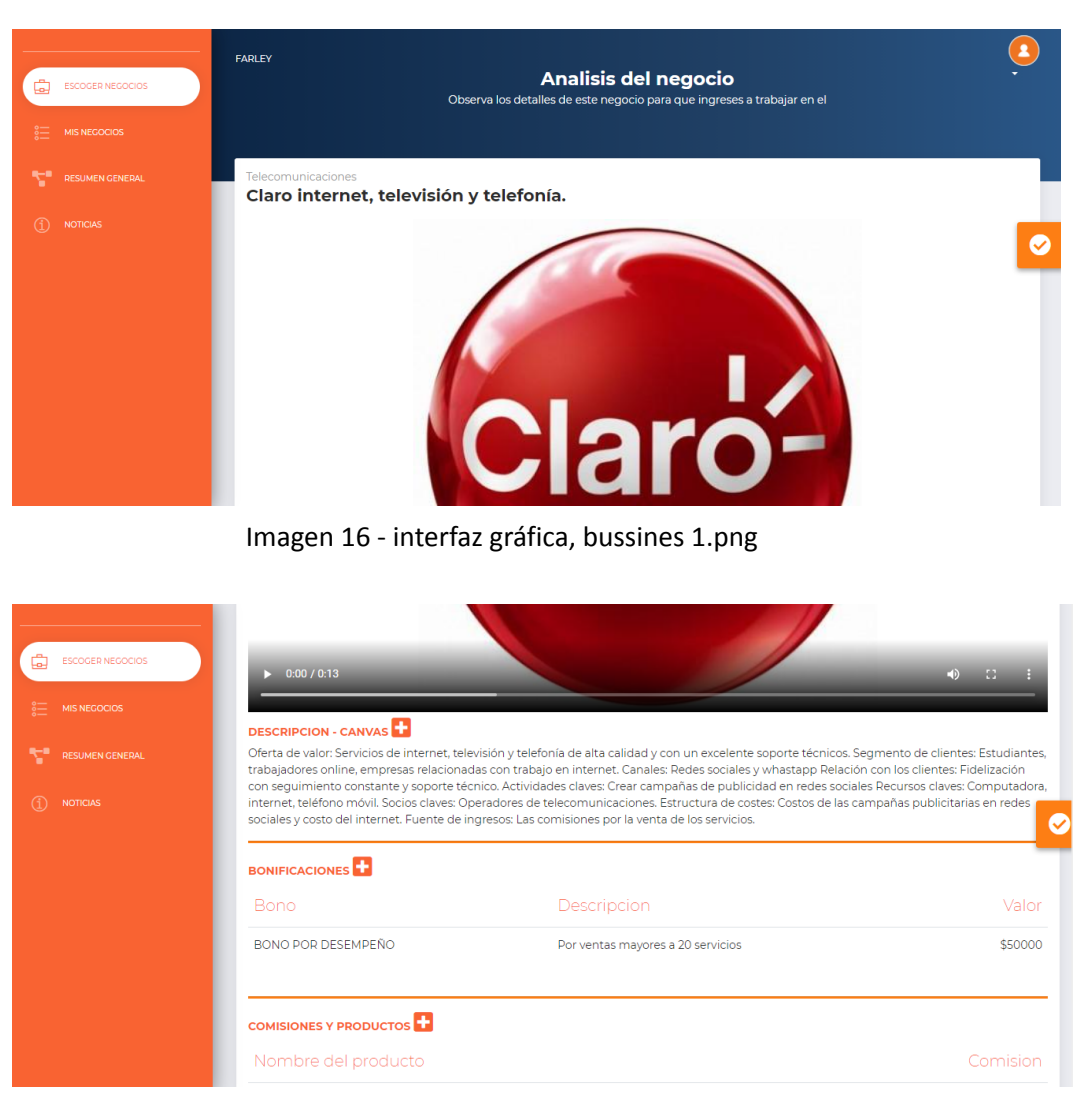

Imagen 17 - interfaz gráfica, bussines 2.png

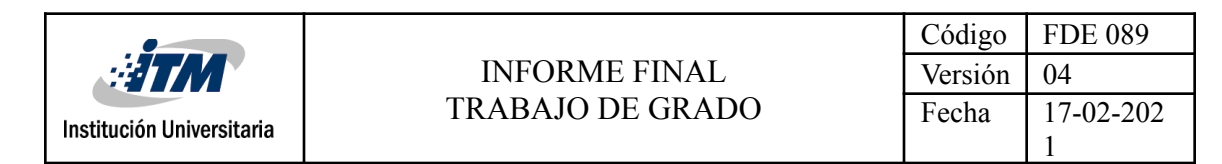

|                          | <b>BONIFICACIONES</b>                                                                   |                                                                                         |         |  |  |
|--------------------------|-----------------------------------------------------------------------------------------|-----------------------------------------------------------------------------------------|---------|--|--|
| ESCOGER NEGOCIOS<br>بہا  | <b>Bono</b>                                                                             | Descripcion                                                                             | Valor   |  |  |
| <b>MIS NEGOCIOS</b><br>疆 | <b>BONO POR DESEMPEÑO</b>                                                               | Por ventas mayores a 20 servicios                                                       | \$50000 |  |  |
| <b>RESUMEN GENERAL</b>   |                                                                                         |                                                                                         |         |  |  |
| <b>NOTICIAS</b><br>Œ     | <b>COMISIONES Y PRODUCTOS</b>                                                           |                                                                                         |         |  |  |
|                          | Nombre del producto                                                                     |                                                                                         |         |  |  |
|                          |                                                                                         | Hogar - Digital - internet 30 MB + televisión digital plus + telefonía -> Estrato 1 y 2 |         |  |  |
|                          |                                                                                         | Hogar - Digital - internet 30 MB + televisión digital plus + telefonía -> Estrato 2 y 3 |         |  |  |
|                          | Hogar - Digital - internet 30 MB + televisión digital plus + telefonía -> Estrato 5 y 6 |                                                                                         | \$30000 |  |  |
|                          | Hogar - Digital - internet 60 MB + televisión digital plus + telefonía -> Estrato 1 y 2 | \$30000                                                                                 |         |  |  |
|                          |                                                                                         |                                                                                         |         |  |  |
|                          | <b>EMPEZAR</b>                                                                          |                                                                                         |         |  |  |

Imagen 18 - interfaz gráfica, bussines 3

**Bussines:** En esta pantalla el emprendedor puede ver con más detalle las opciones del negocio, primero puede ver un video relacionado con el negocio, luego el modelo canvas dado por el empresario, seguido de las bonificaciones si el negocio las tiene y por último los productos o servicios que tiene el negocio y las comisiones de este.

En el botón flotante con de parte derecha al medio y en el botón de empezar en la parte inferior de la pantalla el emprendedor puede elegir la oferta para trabajarla.

Excelente, ya puedes empezar a trabajar este negocio, recuerda ver la formacion de este para que le saques el maximo provecho.

Imagen 19 - interfaz gráfica, notificación elección negocio.png

**Notificación elección negocio:** Cuando un emprendedor elige un negocio puede ver esta notificación como confirmación de su elección.

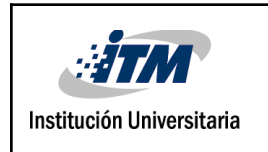

### INFORME FINAL TRABAJO DE GRADO

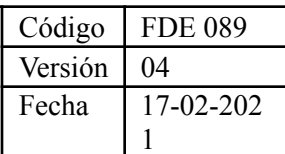

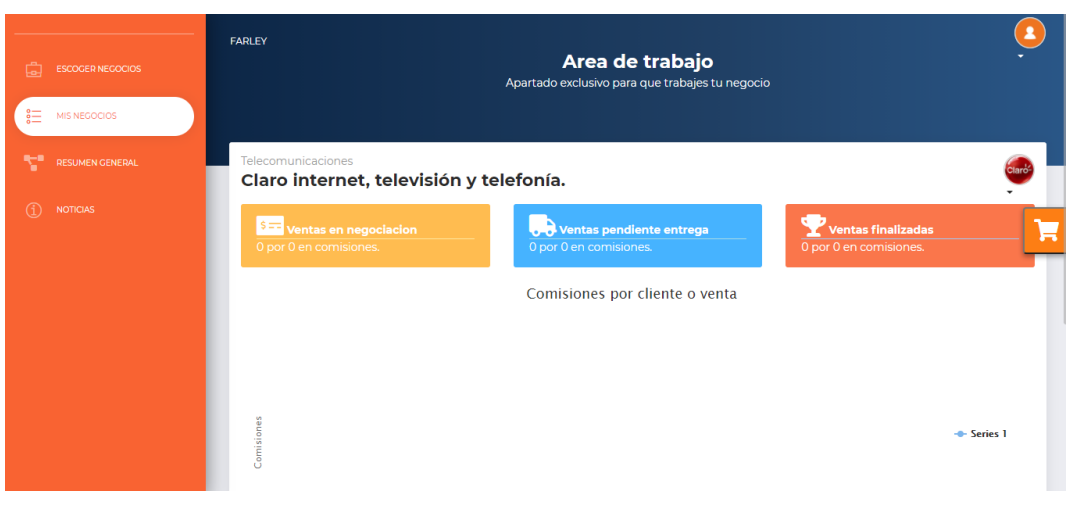

#### Imagen 20 - interfaz gráfica, work 1.png

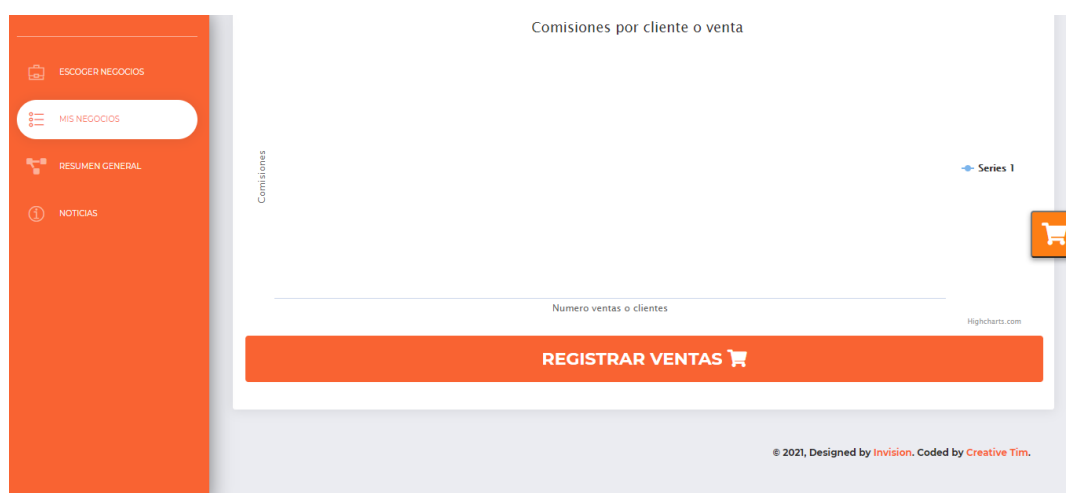

Imagen 21 - interfaz gráfica, work 2.png

Work: Aquí el emprendedor puede gestionar su negocio y ver la gestión del mismo.

Cada que un emprendedor hace una venta y la registra en la aplicación puede ver en esta pantalla su trabajo, esta pantalla está dividida en 4 partes.

**Parte 1**

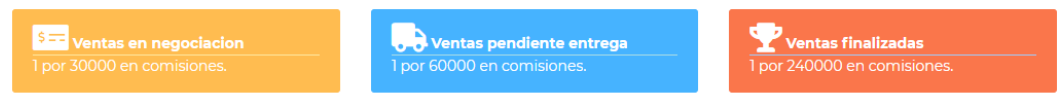

Imagen 22 - interfaz gráfica, estado de la venta.png

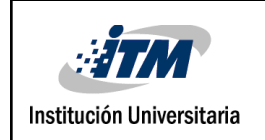

**Estado de la venta:** Aquí el emprendedor puede ver las ventas que está gestionando, la venta puede quedar en estado de negociación, significa que está convenciendo al cliente para que compre el producto o servicio, en pendiente entrega que significa que ya el producto o servicio ya está vendido y falta que se entregue al cliente y finalizada que significa que la venta ya se concretó. En cada cuadro el emprendedor puede ver la cantidad de ventas en este estado y el total de la comisión que se genera por dichas ventas.

Para ver el detalle de las ventas el emprendedor puede presionar sobre el cuadro que desee para ver la lista de las ventas en ese estado, la siguiente pantalla ilustra esta lista.

| ESCOGER NEGOCIOS<br>貞            | Ventas en negociacion              |                        |                                                                                                    | $\pmb{\times}$ |                                               |   |
|----------------------------------|------------------------------------|------------------------|----------------------------------------------------------------------------------------------------|----------------|-----------------------------------------------|---|
| 這<br>MIS NEGOCIOS                | <b>Cliente: Farley Ortiz ORTIZ</b> |                        |                                                                                                    |                |                                               |   |
| ÷<br>RESUMEN GENERAL             | Precio unidad : \$<br>113900       | Unidades adquiridas: 1 | Producto : Hogar - Digital - internet 30 MB + televisión digital plus + telefonía -> Estrato 1 y 2<br><b>Comision por unidad</b><br>:30000 |                |                                               |   |
| $\circled{1}$<br><b>NOTICIAS</b> |                                    |                        |                                                                                                    | Cerrar         | <b>itas finalizadas</b><br>000 en comisiones. | Ħ |
|                                  | 300k                               |                        | כטוווואוטווכא טער כווכותכ ט עכותם                                                                                                    |                |                                               |   |
|                                  | 250k<br>200k                       |                        |                                                                                                    |                |                                               |   |
|                                  | Comisiones<br>150k<br>100k         |                        |                                                                                                    |                | - Series 1                                    |   |

Imagen 23 - interfaz gráfica, lista de ventas.png

**Lista de ventas:** esta pantalla se puede observar la lista de ventas para el caso de haber presionado en el cuadro de ventas en negociación, si el emprendedor presiona sobre la venta puede ir a la pantalla edit que permite editar la venta, esta se explicará más adelante.

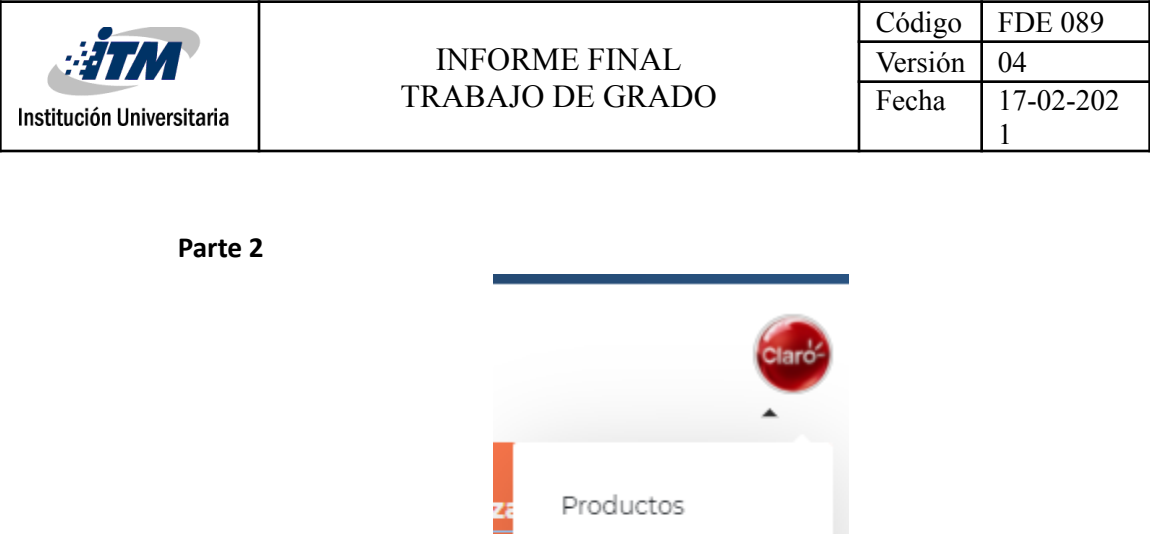

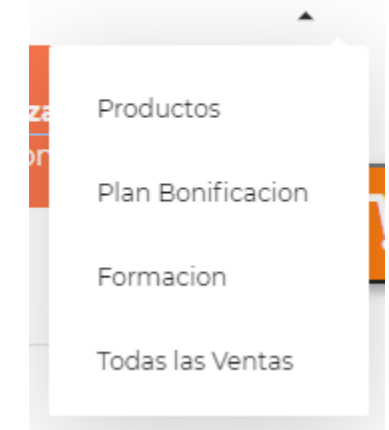

Imagen 24 - interfaz gráfica, menú work.png

**Menú Work:** permite ver desde esta área la lista de productos, el plan de bonificación, Información del negocio y la lista de todas las ventas, estas se pueden ver por medio de una pantalla emergente, para ilustrar dicha pantalla a continuación se observa la pantalla emergente de todas las ventas

|                                                   |                                    |                               | Area de trabajo                                                                                    |                                         |  |
|---------------------------------------------------|------------------------------------|-------------------------------|----------------------------------------------------------------------------------------------------|-----------------------------------------|--|
| 由<br><b>ESCOGER NEGOCIOS</b>                      | Todas las ventas                   |                               |                                                                                                    | $\times$                                |  |
| $\frac{3}{2}$<br>MIS NEGOCIOS                     | <b>Cliente: Farley Ortiz ORTIZ</b> |                               |                                                                                                    |                                         |  |
| <b>RESUMEN GENERAL</b>                            |                                    |                               | Producto : Hogar - Digital - internet 30 MB + televisión digital plus + telefonía -> Estrato 1 y 2 |                                         |  |
| $\textcircled{\scriptsize{i}}$<br><b>NOTICIAS</b> | Precio unidad: \$<br>113900        | <b>Unidades adquiridas: 1</b> | <b>Comision por unidad</b><br>: 30000                                                              | ntas finalizadas<br>0000 en comisiones. |  |
|                                                   | <b>Cliente: Farley Ortiz ORTIZ</b> |                               |                                                                                                    |                                         |  |
|                                                   |                                    |                               | Producto : Hogar - Digital - internet 30 MB + televisión digital plus + telefonía -> Estrato 2 y 3 |                                         |  |
|                                                   | Precio unidad: \$<br>123900        | <b>Unidades adquiridas: 1</b> | <b>Comision por unidad</b><br>:30000                                                               |                                         |  |
|                                                   |                                    |                               | Producto: Hogar - Digital - internet 60 MB + televisión digital plus + telefonía -> Estrato 1 y 2  |                                         |  |
|                                                   | Precio unidad: \$<br>135000        | <b>Unidades adquiridas: 1</b> | <b>Comision por unidad</b><br>: 30000                                                              | - Series 1                              |  |
|                                                   | <b>Cliente: Farley Ortiz ORTIZ</b> |                               |                                                                                                    |                                         |  |
|                                                   |                                    |                               | Producto : Hogar - Digital - internet 30 MB + televisión digital plus + telefonía -> Estrato 2 y 3 |                                         |  |
|                                                   | Precio unidad: \$<br>------        | <b>Unidades adquiridas: 5</b> | <b>Comision por unidad</b><br>-----                                                                |                                         |  |

Imagen 25 - interfaz gráfica, todas las ventas.png

Todas las ventas: permite ver desde la pantalla de work todas las ventas ejecutadas en el negocio sobre el que se está trabajando.

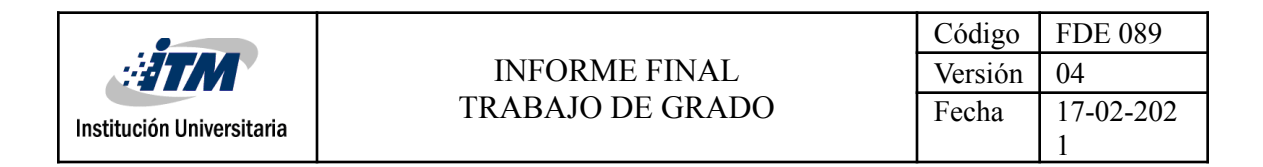

#### **Parte 3**

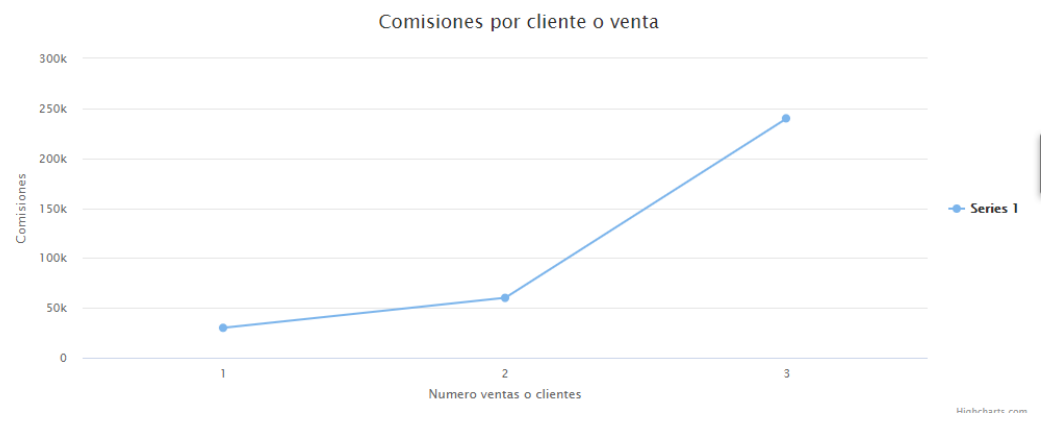

Imagen 26 - interfaz gráfica, gráfica de ventas.png

**Gráfica de ventas:** permite al emprendedor llevar un seguimiento de la evolución de su negocio ya que puede ver gráficamente las ventas vs las comisiones de las mismas

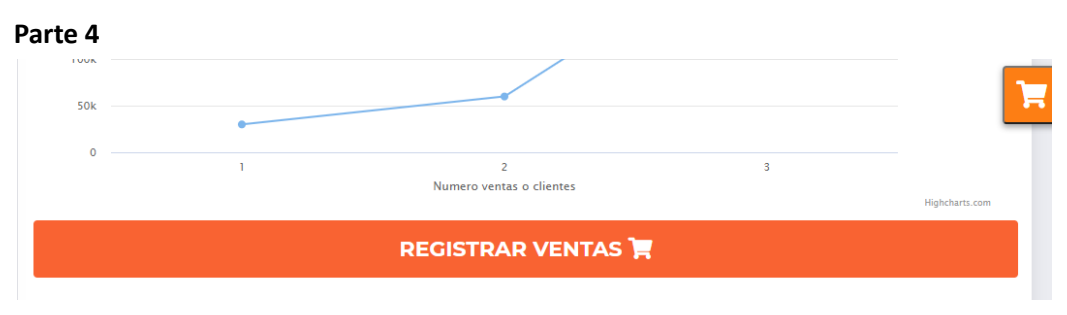

Imagen 27 - interfaz gráfica, registro de ventas.png

**Registro de ventas:** permite al emprendedor desde la venta de work registrar una venta nueva en su negocio.

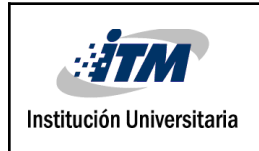

### INFORME FINAL TRABAJO DE GRADO

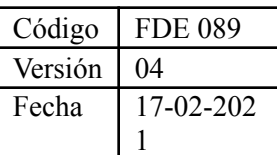

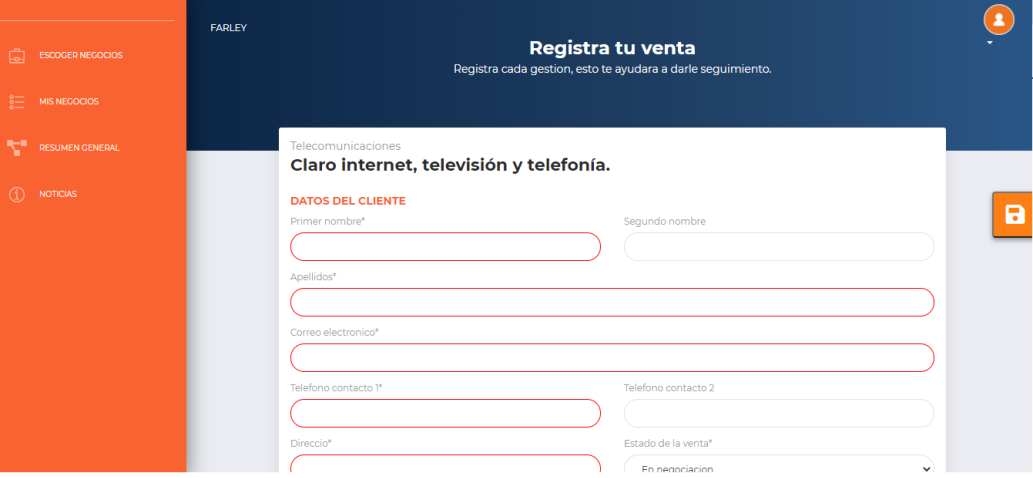

Imagen 28 - interfaz gráfica, create sales 1.png

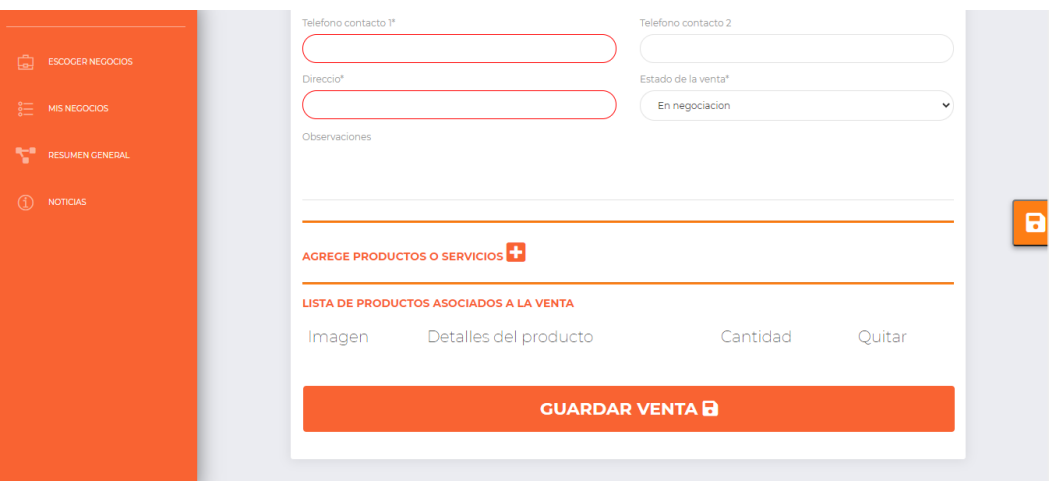

Imagen 29 - interfaz gráfica, create sales 2

**Create sales:** permite a un emprendedor registrar una venta según el negocio que que haya elegido, esto sirve para el control de las ventas en cada negocio, esta pantalla se divide en 3 pantallas.

#### **Parte 1**

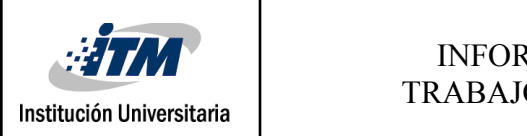

Código | FDE 089 Versión  $\vert$  04 Fecha | 17-02-202 1

#### Telecomunicaciones

#### Claro internet, televisión y telefonía.

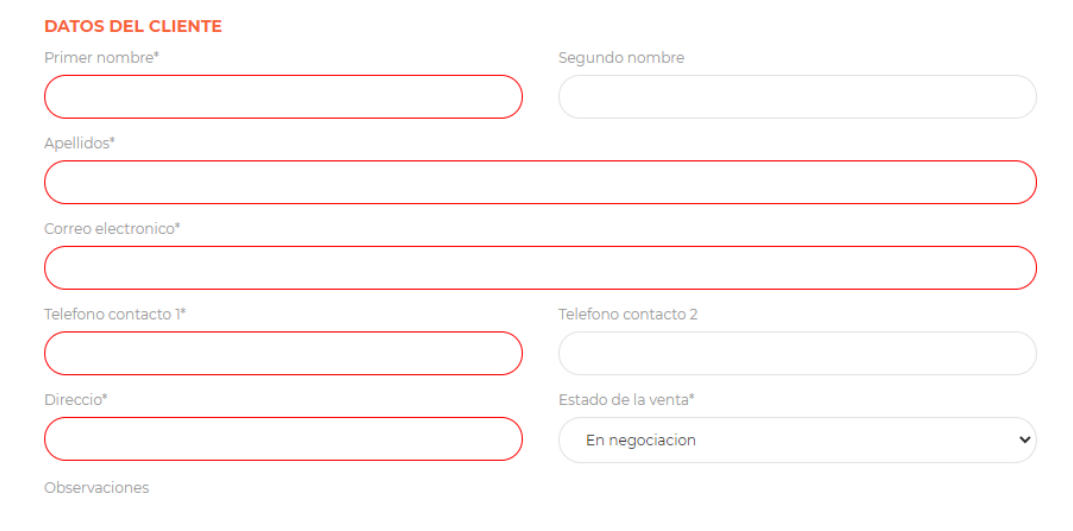

Imagen 30 - interfaz gráfica, create sales parte 1.png

**Create sales parte 1:** permite registrar los datos del cliente y el estado en el que quedará la venta.

#### **Parte 2**

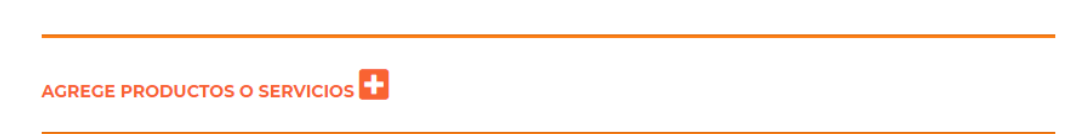

Imagen 31 - interfaz gráfica, create sales parte 2.png

**Create sales parte 2:** En esta parte el emprendedor puede agregar los productos o o servicios que comprará el cliente, cada que se presiona en el botón indicado con el símbolo más se verá la lista de productos y servicios del negocio como lo indica la siguiente pantalla.

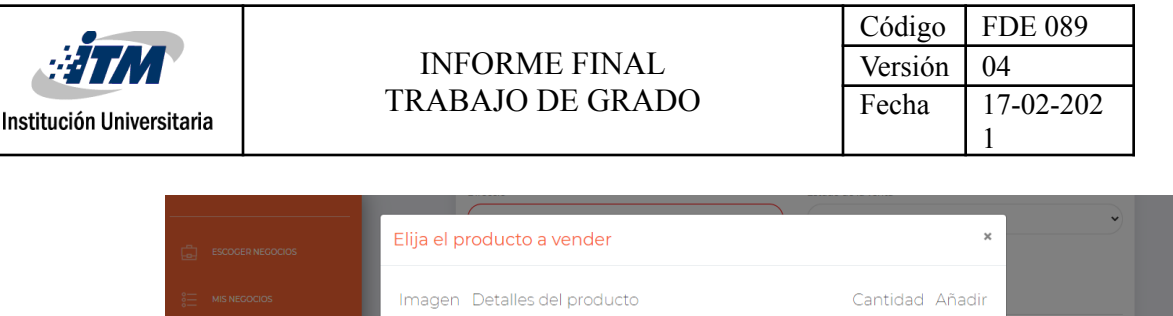

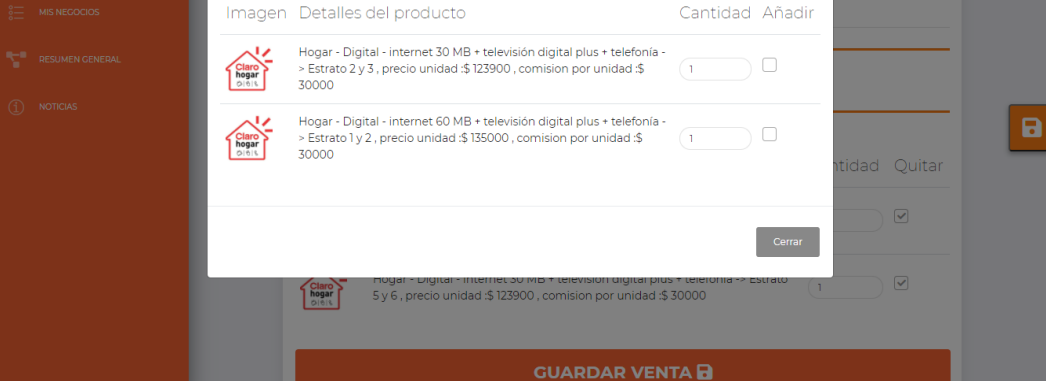

Imagen 32 - interfaz gráfica, lista de productos que compra el cliente.png

**Lista de productos que compra el cliente:** en esta pantalla el emprendedor puede elegir los productos que comprará el cliente para anexarlos a la venta.

#### **Parte 3**

#### LISTA DE PRODUCTOS ASOCIADOS A LA VENTA

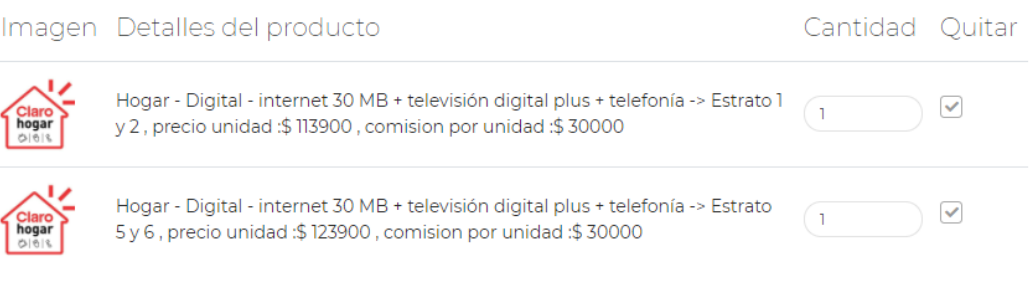

#### **GUARDAR VENTA D**

Imagen 33 - interfaz gráfica, create sales parte 3.png

**Create sales parte 3:** en esta pantalla el emprendedor puede ver las ventas que se registraron en la venta que se está ejecutando y en los botones con el icono de disquete puede guardar la venta.

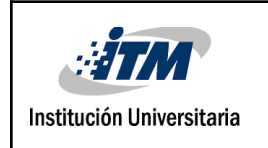

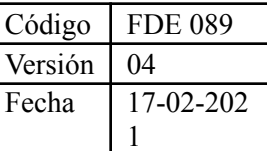

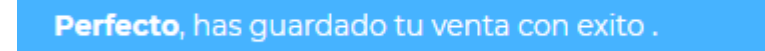

Imagen 34 - interfaz gráfica, confirmación de venta guardada.png

**Confirmación de venta guardada**: este mensaje es el que ve el emprendedor cada que guarda una venta en la aplicación.

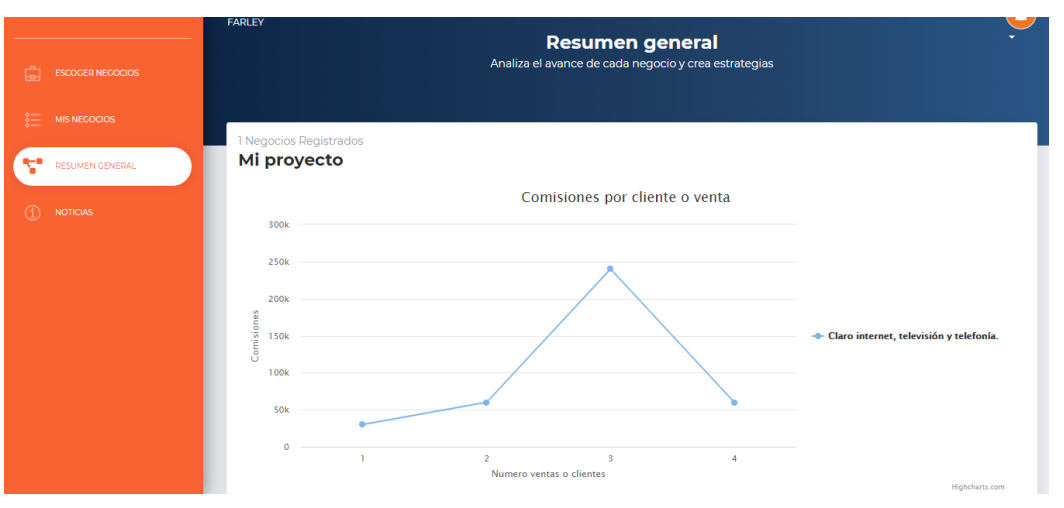

Imagen 35 - interfaz gráfica, projects.png

**Projects:** permite ver en una gráfica donde se analiza las comisiones y las ventas el resumen de todas las ventas

|                           |  | <b>INFORME FINAL</b> |                         | Código  | <b>FDE 089</b> |
|---------------------------|--|----------------------|-------------------------|---------|----------------|
| <b>STM</b>                |  |                      |                         | Versión | 04             |
| Institución Universitaria |  |                      | TRABAJO DE GRADO        | Fecha   | 17-02-202      |
|                           |  |                      |                         |         |                |
|                           |  |                      |                         |         |                |
|                           |  |                      |                         |         |                |
|                           |  |                      |                         |         |                |
|                           |  | o.                   | <b>ESCOGER NEGOCIOS</b> |         |                |
|                           |  |                      |                         |         |                |
|                           |  |                      |                         |         |                |
|                           |  | 這                    | <b>MIS NEGOCIOS</b>     |         |                |
|                           |  |                      |                         |         |                |
|                           |  |                      | RESUMEN GENERAL         |         |                |
|                           |  |                      |                         |         |                |
|                           |  |                      |                         |         |                |
|                           |  |                      | <b>NOTICIAS</b>         |         |                |
|                           |  |                      |                         |         |                |
|                           |  |                      |                         |         |                |

Imagen 36 - interfaz gráfica, menú lateral.png.

**Menú lateral:** en este menú el emprendedor puede acceder de manera directa desde Escoger negocios a la pantalla de categories, desde mis negocios al negocio elegido, desde resumen general a projects, y por último desde noticias a la pantalla de noticias si las hay o se generan en el negocio.

La aplicación está diseñada para ser responsive y poder usarse en la mayor de dispositivos posibles, a continuación se observa las pantallas de como se ve en diferentes dispositivos.

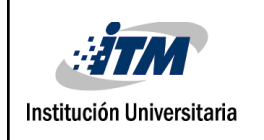

### INFORME FINAL TRABAJO DE GRADO

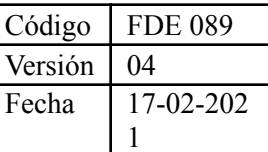

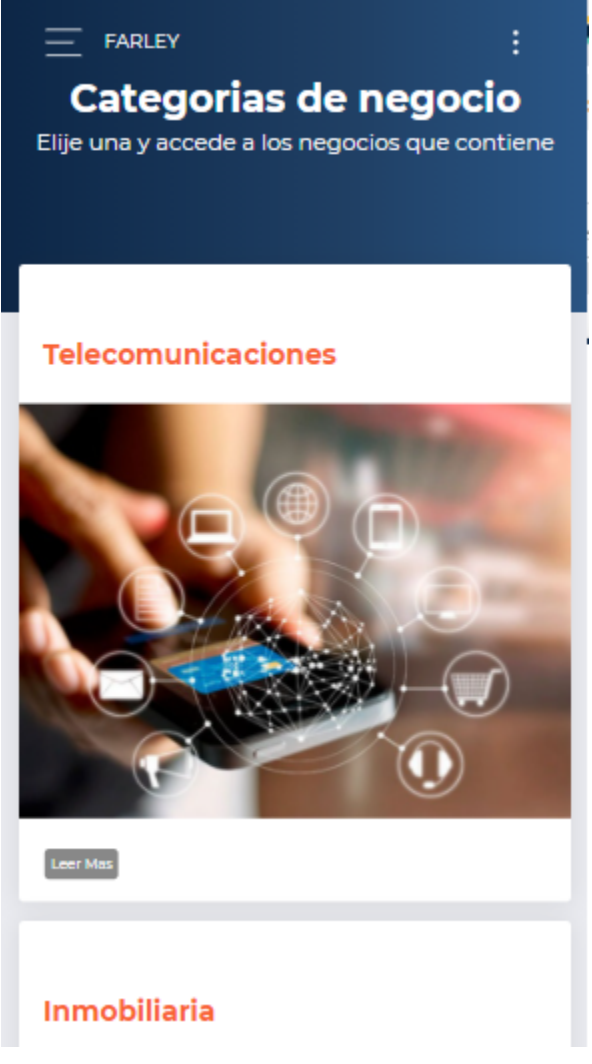

Imagen 37 - interfaz gráfica, responsive desde móvil

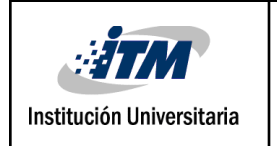

### INFORME FINAL TRABAJO DE GRADO

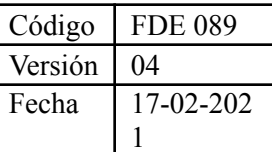

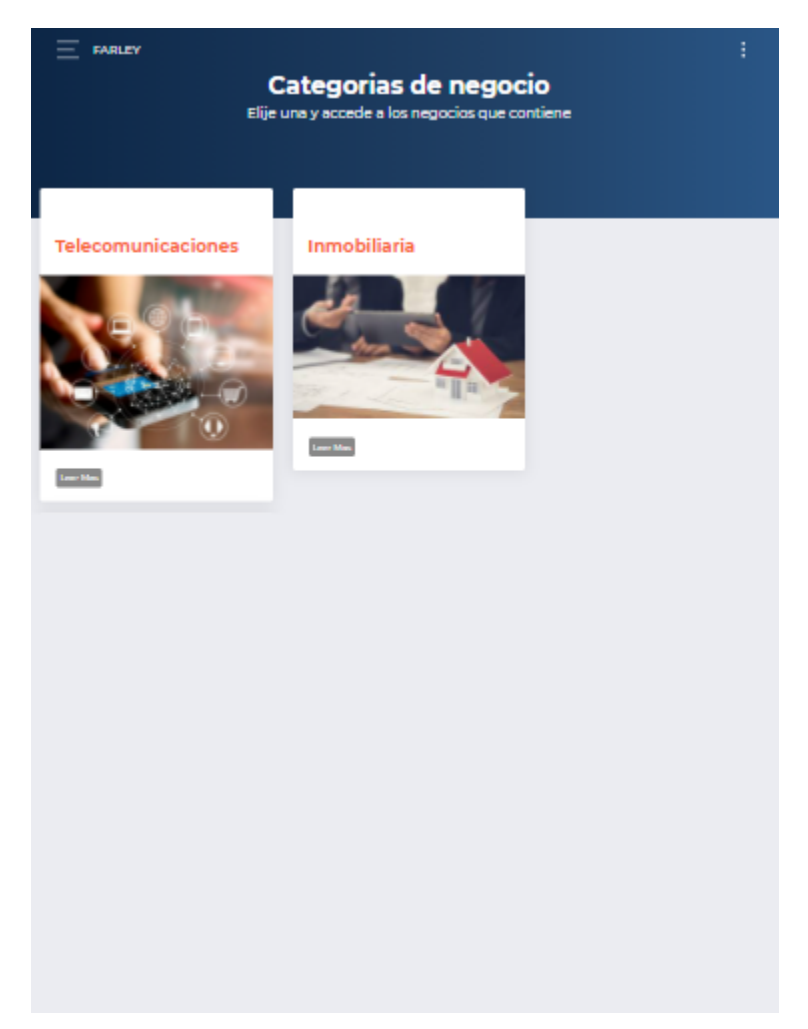

Imagen 38 - interfaz gráfica, responsive desde tablet.png

#### **3.3 Desarrollo**

#### **3.3.1 Desarrollo de la base de datos**

El código de la base de datos se desarrolló por medio del editor de visual studio code, se ejecutó en phpmyadmin para crear una base de datos en mysql.

| <b>HTM</b><br>Institución Universitaria                                                                                                    | <b>INFORME FINAL</b><br><b>TRABAJO DE GRADO</b>                                                                                                    | Código<br>Versión<br>Fecha | <b>FDE 089</b><br>04<br>17-02-202 |
|----------------------------------------------------------------------------------------------------|----------------------------------------------------------------------------------------------------|----------------------------|-----------------------------------|
| U localhost / MySQL   phpMy X  <br>phpMyAdmin<br><b>企業⊙面装置</b><br>Servidor actual:<br>$\check{ }$<br>MySQL<br>Reciente Favoritas<br>G(2)<br><b>B</b> Nueva<br><b>Film</b> fudy<br><b>E-</b> fudynew<br>File fudynew1<br>information_schema<br><b>A</b> - mysql<br>inew_schema<br>Performance_schema<br><b>A</b> A sys | F-T-Servidor: MySQL:3306<br><b>Exportar</b> $\overrightarrow{H}$ Importar $\rightarrow$ Configuración<br>$\Box$ SQL<br><b>Estado actual de Cuentas de usuarios</b><br><b>Bases</b> de datos<br>Bases de datos<br>Crear base de datos<br>fudy<br>×<br>$\overline{\mathbf{v}}$<br>latin1 swedish ci<br>Crear<br>Base de datos<br>Cotejamiento<br>Acción<br>$\Box$ fudy<br>utf8 spanish ci a: Seleccionar privilegios<br>latin1 swedish ci a: Seleccionar privilegios<br>$\Box$ fudynew<br>latin1 swedish ci a Seleccionar privilegios<br>$\Box$ fudynew1<br>information schema<br>utf8 general ci a Seleccionar privilegios<br>latin1 swedish ci a Seleccionar privilegios<br>mysql<br>latin1 swedish ci a: Seleccionar privilegios<br>$\Box$ new schema<br>utf8 general ci a: Seleccionar privilegios<br>performance schema<br>$\Box$ sys<br>utf8 general ci a Seleccionar privilegios<br>Total: 8<br>Seleccionar todo<br>Para los elementos que están marcados:<br>↑<br><b>Eliminar</b><br>п<br>A Nota: Activar aquí las estadísticas de la base de datos podría causar tráfico pesado entre el servidor web y el servidor MySQL.<br>· Activar estadísticas |                            | Replicación $\forall$ Más         |

Imagen 39 - creación de la base de datos.png

La base de datos se creó de manera manual por medio de phpmyadmin.

#### **3.3.2 Desarrollo de backend y frontend**

El backend y frontend se desarrollaron con html, boopstrap y php, para este desarrollo se se utilizó el framework Laravel, ya que este permite integrar todo bajo el modelo– vista controlador (MVC) lo que permite que la aplicación sea más legible, escalable y facilite su posterior mantenimiento.

Los controladores que tiene el proyecto se pueden encontrar en el código del proyecto en la carpeta app/Http/Controllers.

- BonusController.php : Controlador para Bonusses.
- BusinessController.php: Controlador para Business.
- CategoryController.php: Controlador para Category.
- ClientController.php: Controlador para Client.
- ProductController.php: Controlador para Product.
- SaleController.php: Controlador para Sale.
- UserController.php: Controlador para User.

En los controladores se agrupa la lógica del sistema y se generará el enlace eficiente del modelo con la base de datos.

Los modelos de la aplicación se encuentran en la carpeta app, los modelos del proyecto son los siguientes:

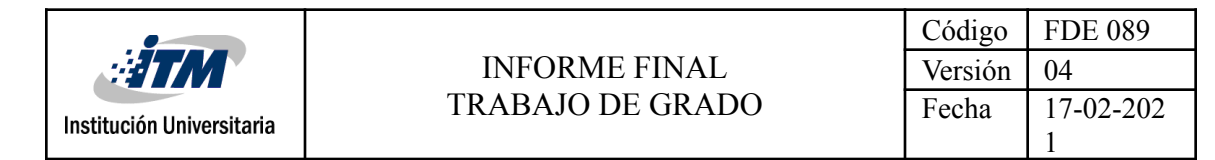

- Bonus.php
- Business.php
- Category.php
- Client.php
- Product.php
- productSale.php
- Sale.php
- User.php

En los modelos de la aplicación definimos los objetos del sistema, también definimos la la relación que se tienen entre los objetos los cuales son inherentes a cada tabla de la base de datos.

Las vistas de la aplicación se encuentran en la carpeta resources/views Las vistas de autenticación son:

- email.blade.php
	- reset.blade.php
	- login.blade.php
	- register.blade.php
	- verify.blade.php

Las vistas de autenticación permiten la gestión con todo lo relacionado con logeo, registro, reseteo y verificación en la autenticación del emprendedor.

Las vistas de error son:

- 401.blade.php
- 404.blade.php
- 419.blade.php
- 500.blade.php

Las vistas de error permiten la gestión de error de accesos a la base de datos y al servidor

Las vistas de businesses son:

- index.blade.php
- indexc.blade.php
- show.blade.php
- work.blade.php

Las vistas de businesses permiten la gestión de todo lo relacionado con los negocios, ver los negocios, mostrar un negocio individual, ver el área de trabajo.

Las vistas de categories son:

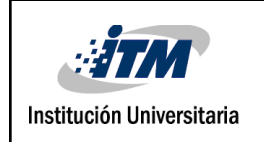

#### ● index.blade.php

La vista de categorías permite ver la pantalla de categorías.

Las vistas de user son:

● edit.blade.php

La vista de user permite ver la pantalla de editar emprendedor para actualizar su información.

Las vistas de subViews son:

- cardProduct.blade.php
- listProducts.blade.php
- policyPrivacy.blade.php
- welcomeMessage.blade.php

Las vistas de subViews son sub vistas que permiten crear partes de las pantallas que se repiten en varias pantallas, como la tarjeta donde se muestran los productos, las listas de productos, la política de privacidad y el mensaje de bienvenida.

Para abrir el código del proyecto de grado en laravel y observar las carpetas y archivos que contiene el código de este proyecto de grado se hace de la siguiente manera.

- 1. Descargar el editor visual studio code.
- 2. Descargar el archivo que contiene el código del proyecto de grado y descomprimirlo.
- 3. Desde visual studio code presionar en file, luego en open folder y buscar la carpeta que se ha descomprimido en el archivo anterior y por último abrirlo, este automáticamente abrirá el conjunto de carpetas y archivo que tiene este proyecto.

#### **3.4 Prueba o testeo de la aplicación**

Para el testeo de la aplicación se expuso la misma a 10 emprendedores para que la usen y Posteriormente se les pidió diligenciar un formulario para poder analizar sus respuestas y así encontrar los errores y comprobar que cumple con las expectativas del emprendedor. También se expuso la aplicación, el desarrollo y todo el código con la implementación a 5 desarrolladores y se les pidió gestionar una encuesta específica la cual nos permite también analizar diversos factores para determinar si es un sistema en un alto porcentaje óptimo.

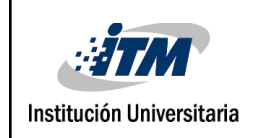

La encuesta presentada a los emprendedores con su respectivo porcentaje de respuesta fue:

Correctitud

- ¿La aplicación cumple las expectativas? 90% si.
- ¿Realiza las tareas de manera tal que el resultado de las mismas sea correcto? Usabilidad 90% si.
- ¿Es sencillo de entender y manejar la aplicación? 90% si.
- ¿Es intuitivo, y posee la información y ayudas adecuadas? 80% si.
- ¿Son cómodos los menús, los botones, las ventanas de interfaces, los cuadros de diálogo, los formularios? 90% si.
- ¿Es sencillo buscar y filtrar información dentro de la aplicación? 80% si.
- ●

Comprensibilidad

- ¿Es amigable el software para los emprendedores? 100% si.
- ¿Pueden comprender su estructura lógica, sus funciones de ejecución y procesamiento? 100% si.

#### Confiabilidad

● ¿Después de un buen periodo de uso: sucede a veces que el usuario "desconfía" porque en ocasiones anteriores ha perdido datos importantes que le ha llevado tiempo cargar? 90% no.

#### Eficiencia

- Cuando el volumen de datos crece dentro de lo contemplado, ¿el software se vuelve lento? 90% no.
- ¿Es capaz el software de procesar/almacenar datos de manera eficiente? 90% si.
- ¿Comienza a consumir muchos recursos de hardware? 90% no.
- ¿Se ve afectada la productividad de los usuarios por esta lentitud? 90% no

#### Funcionalidad

- *ihay operaciones que el software podría realizar internamente y sin embargo hay* que hacerlas "a mano" o en otras aplicaciones? 100% no
- ¿son muy limitadas o incompletas las funciones que realiza el software? 100% no
- *¿resuelve casi todos los problemas de operatividad y gestión de la información*? 100% si

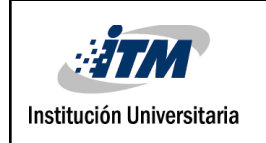

La encuesta presentada a los desarrolladores con su respectivo porcentaje de respuesta fue:

Portabilidad

- ¿El software es portable a diferentes sistemas operativos y plataformas? 100% si
- ¿Es sencillo "trasladar" el software de una intranet a otra, o de un dominio/servidor a otro sin mayores problemas, y configurando tan solo unos pocos parámetros? 100% si

Disponibilidad / Recuperabilidad

- ¿El sistema se "cae" muy a menudo? 100% no
- ¿Es preciso inhabilitar por mucho tiempo cada vez que hay que hacer tareas de mantenimiento? 100% no

#### Reusabilidad

● ¿Es el código fuente del software, reusable? 100% si

#### Robustez

● ¿Reacciona bien el sistema ante situaciones o casos no previstos o no contemplados en los requerimientos? 80% si

#### Seguridad

- **●** ¿Están protegidos los datos que manipula el sistema, ya sea en su tiempo de proceso y tránsito, como así también en su estado de almacenamiento? 100% si
- **●** ¿Es muy vulnerable al ataque de hackers / crackers? 100% no

Según los datos obtenidos en la encuesta presentada a los emprendedores observamos que en el ítem de correctitud el promedio de respuesta está en un 86% (el promedio se toma sumando los porcentajes de las respuestas del ítem correctitud y luego dividiéndolo por el número de respuestas, asimismo se efectuaron los promedios de los demás ítems), compresibilidad en 100%, confiabilidad en 90%, eficiencia en 90%, funcionalidad en 100%; la respuesta en promedio de toda la encuesta por parte de los desarrolladores supera un 90% en total, habiendo aún una oportunidad de mejora para poder llegar al 100%.

En el análisis de datos de la encuesta a los desarrolladores se observa también un porcentaje de respuesta que supera al 90%, y esto se debe al desarrollo del sistema por medio del framework Laravel, tanto el código, como la estructura, sistemas de seguridad y desarrollo de la base de datos se efectuaron con alta fidelidad al estilo que propone el

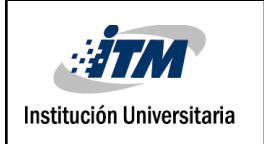

framework, lo que hace que el (MVC) permita un desarrollo de alta calidad y con alta implementación de prácticas de ingeniería del software.

# <span id="page-41-0"></span>4. RESULTADOS Y DISCUSIÓN

El desarrollo de una aplicación web utilizando el MVC, aplicado en el framework laravel, con un diseño en módulos específicos que permiten ver al emprendedor de manera clara y objetiva está mejor opción, ya que permite de una manera muy visual analizar las ganancias que genere la venta del producto o servicio que está analizando y la forma como se ejecutará la estrategia de negocio por medio del modelo canvas, con estos apartados se logra que de manera conjunta un emprendedor pueda colocar en marcha proyecto según su elección de una manera más acertada posible, esto permitió entregar a los emprendedores una oportunidad de negocio que permita al emprendedor ganar dinero e implementarla de manera más efectiva y acertada.

Cuando una persona decide emprender la experiencia y el conocimiento que tengan del producto o servicio que vayan a comercializar y el plan de acción que hay que llevar a cabo juega un papel muy importante en el éxito que llegue a tener, factores tan importantes como la falta de información o la falta de un plan de negocios son fatales para llegar al éxito (R Alcaraz [Rodríguez](https://scholar.google.es/citations?user=T7vplkIAAAAJ&hl=es&oi=sra) - 2011); es aquí donde la aplicación juega un papel de suma importancia al proveer un modelo de negocio canvas que como se observa es muy completo, ideal para iniciar un negocio y de una lectura extremadamente fácil; esto permite que el emprendedor no solo tenga un sus manos un producto o servicio potencial de negocio sino una guía o metodología que le ayudará a emprender su camino hacia el éxito; además en su definición un modelo de negocio canvas permite manipularse en pleno desarrollo y ejecución del negocio lo que le permitirá al emprendedor en su camino hacer los cambios que su ejecución requiera o vayan surgiendo.

Cabe anotar que este proyecto en definición es una variante del dropshipping, siendo este proyecto una variante especializada con un alto enfoque en proporcionar al emprendedor no solo un producto o un servicio si no un esquema con el cual esté con o sin experiencia pueda basarse para poder obtener un resultado económico.

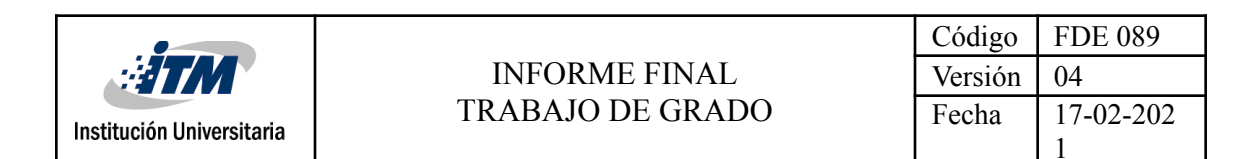

También es importante mencionar que gracias a la encuesta de testeo se observa una alta aceptación por parte de los emprendedores ya que las respuesta de un porcentaje muy alto estamos hablando de más del 80% de los encuestados tiene una respuesta positiva de cara al aplicativo, se observa muy buena aceptación a la funcionalidad y características del software, indicando esto que cumple el propósito para el cual fue creado, además de generar confiabilidad en el uso y manejo de la información y de ser comprensible e intuitivo para usarlo, lo que hace que la curva de aprendizaje en el uso del mismo sea muy baja

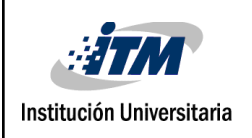

# <span id="page-43-0"></span>5. CONCLUSIONES, RECOMENDACIONES Y TRABAJO FUTURO

Una solución a la necesidad de ingresos económicos que se presenta hoy en día es la posibilidad de iniciar nuevas modalidades de trabajos complementarios o alternos respecto al trabajo principal que se está ejecutando. Reconociendo esta necesidad se desarrolló una aplicación que permite a los emprendedores iniciar dichas modalidades de trabajos adicionales o alternos simplemente accediendo a la aplicación web donde se presentan ofertas de venta de servicios o productos y eligiendo la que más le convenga.

Una de las principales funcionalidades de la aplicación involucra directamente la relación entre los emprendedores y empresarios ya que el primero comercializa los servicios o productos del último, el incentivar esta relación permite que se creen nuevos canales de ventas y se generen nuevas ideas de negocios, ya que las ofertas de negocios están implementadas bajo el modelo canvas y por definición este modelo es totalmente maleable a lo que el emprendedor quiera agregar o quitar según su creatividad, esta maleabilidad de un mismo modelo negocio canvas ejecutadas por diversas personas generan una alta probabilidad de que se generen nuevos modelos de negocios exitosos.

El proyecto fue realizado bajo la metodología xp (Extreme [Programming](https://es.wikipedia.org/wiki/Programaci%C3%B3n_extrema)) la cual nos permitió abordar las diferentes fases de ejecución de una manera estructurada y muy flexible.

Iniciamos con la planificación donde se determinó que información era requerida para que un empresario pudiera cargar su producto o servicio a la aplicación y que está fuera accesible al emprendedor; luego diseñamos la forma de que esa información se pudiera guardar de una manera estructurada y la forma visual en la que se ingresa los datos a la aplicación; continuamos con el desarrollo de la aplicación y su funcionalidad para que fuese un producto palpable y por ultimo ejecutamos una serie de pruebas con el objetivo de validar que la información se ingresa y actualiza de manera correcta, cumpliendo con la funcionalidad para la cual fue diseñada.

Laravel se basa en MVC, lo que permitió una forma de programación ágil y transparente, además que permite que el mantenimiento sea más fácil de hacer y el proyecto sea escalable.

El resultado de este trabajo es una aplicación que aborda el problema de la necesidad de ingresos adicionales, implementando por medio de este una oferta de negocio que abarca desde los ingresos que genera la comercialización del producto o servicio por parte del emprendedor atacando así la necesidad de ingresos, por medio de un modelo de negocio canvas que ataca el

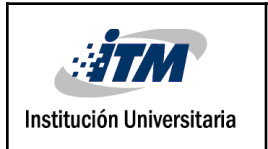

problema de la inexperiencia y falta de conocimiento ya que este es una guia muy completa de ejecución del mismo.

Respecto al aspecto tecnológico la aplicación fue desarrollada bajo un modelo totalmente escalable que es el modelo vista controlador y los diseños fueron hechos bajo esquemas totalmente universales los cuales pueden ser fácilmente leídos y manipulados para agregar nuevos módulos a la aplicación, todas las plataformas usadas para este proyecto fueron plataforma de software libre lo que hace que la implementación y puesta en marcha sea totalmente economico, lo unico que le genera costo al proyecto es el hosting y el dominio, los cuales pueden ser adquiridos de manera anual para obtener un plan con precio mensual muy bajo; otro factor importante a mencionar es el la facilidad del mantenimiento del mismo gracias a la fácil lectura del código que proporciona el MVC y gracias a las ilustraciones de los modelos entregados en este proyecto.

### <span id="page-44-0"></span>**REFERENCIAS**

AS Patiño - Ploutos, 2014. ¿ Hacia dónde va el comercio electrónico en Colombia?, Recuperado de https://journal.universidadean.edu.co/index.php/plou/article/view/1371

DAG Flétcher, 2003. Globalización y mercado de trabajo en Colombia: algunas [consideraciones](http://revistas.unab.edu.co/index.php/reflexion/article/view/704) en el marco de la [flexibilización](http://revistas.unab.edu.co/index.php/reflexion/article/view/704) laboral, , Recuperado de https://revistas.unab.edu.co/index.php/reflexion/article/view/704

E Marcela López - LM Vergara Jaramillo, 2020. Comportamiento de la oferta y la demanda en el comercio electrónico en Colombia en los últimos 7 años , Recuoerado de https://dspace.tdea.edu.co/handle/tda/523

A Osterwalder - Y [Pigneur,](https://scholar.google.es/citations?user=VwC-1OwAAAAJ&hl=es&oi=sra) 2011, Generación de modelos de negocio, Recuperado de https://www.academia.edu/download/56508306/osterwalder\_INNOVACION.pdf

A [Osterwalder](https://scholar.google.es/citations?user=puYIpUIAAAAJ&hl=es&oi=sra), Y [Pigneur](https://scholar.google.es/citations?user=VwC-1OwAAAAJ&hl=es&oi=sra) - 2010, Business model canvas, Recuperado de http://www.cenda.cl/images/descargas/sanvicente.pdf

E Cardozo, Y Velázquez de Naime - 2012, Revisión de la definición de PYME en América Latina, et al. et al. et al. et al. et al. et al. et al. et al. et al. et al. et al. et al. et al. et al. et a https://www.researchgate.net/profile/Carlos-Rodriguez-Monroy/publication/260188935\_

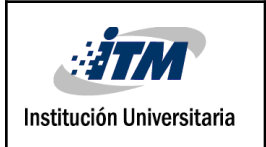

Revision de la definicion de PYME en America Latina/links/00b7d52fff8de1d4bc0000 00/Revision-de-la-definicion-de-PYME-en-America-Latina.pdf

IM Kirzner - 1998, El empresario, Recuperado de http://www.eseade.edu.ar/files/Libertas/16\_3\_Kirzner.pdf

CEH Guerra, LAM Restrepo - Punto de vista - 2013, El emprendedor: una aproximación a su definición y caracterización, Recuperado de https://journal.poligran.edu.co/index.php/puntodevista/article/view/441

G Singh , H Kaur, A [Singh](https://scholar.google.es/citations?user=JWSGUg0AAAAJ&hl=es&oi=sra) - Actas de la Novena Internacional de 2018, Dropshipping en el comercio electrónico: una perspectiva, Recuperado de https://dl.acm.org/doi/abs/10.1145/3271972.3271993

R Alcaraz Rodríguez - 2011, El emprendedor de éxito, Recuperado de http://up-rid2.up.ac.pa:8080/xmlui/handle/123456789/1952

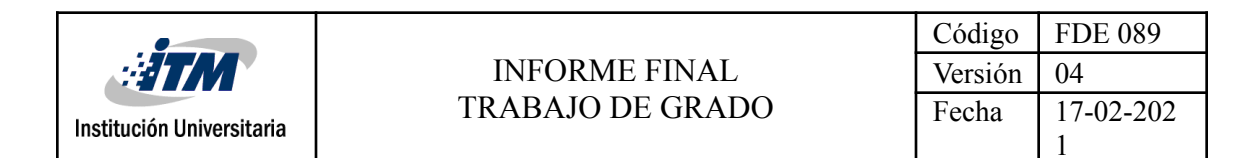

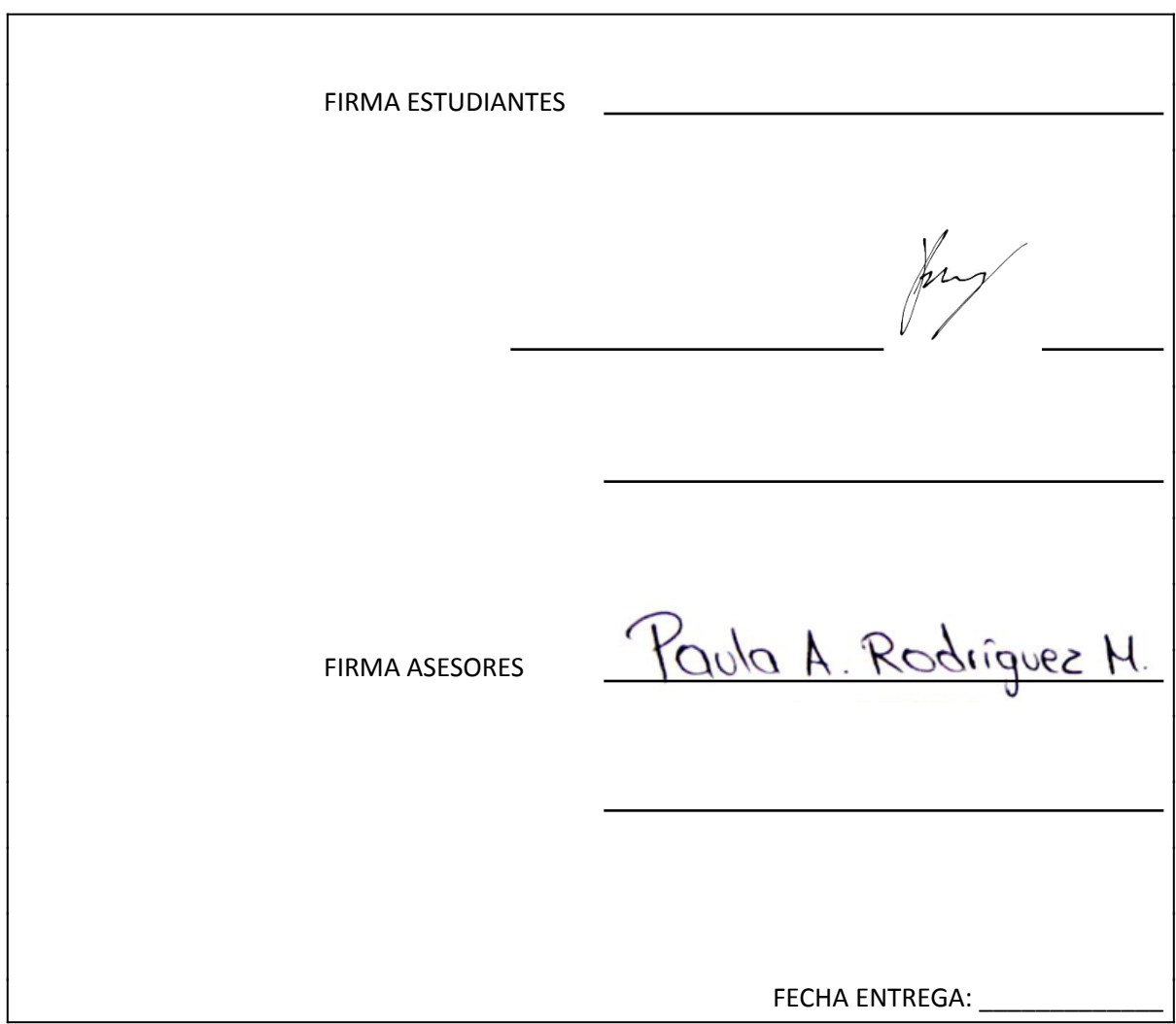